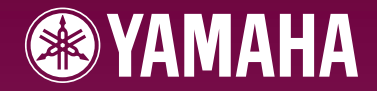

# ARIUS **YDP-S31**

取扱説明書

組み立て説明については巻末をご参照ください。

### **安全上のご注意** ご使用の前に、必ずこの「安全上のご注意」をよくお読みください。

ここに示した注意事項は、製品を安全に正しくご使用いただき、お客様や他の方々への危害や財産への損害 を未然に防止するためのものです。必ずお守りください。

お子様がご使用になる場合は、保護者の方が以下の内容をお子様にご徹底くださいますようお願いいたしま す。

お読みになったあとは、使用される方がいつでも見られる所に必ず保管してください。

#### ■ **記号表示について**

この製品や取扱説明書に表示されている記号には、次のような意味があります。

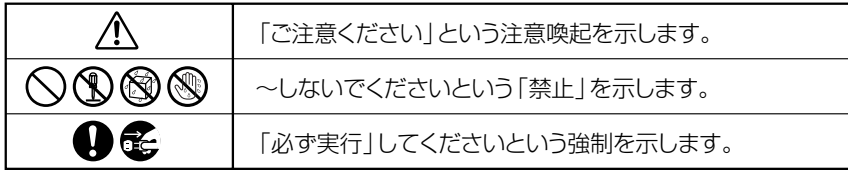

#### ■ **「警告」と「注意」について**

以下、誤った取り扱いをすると生じることが想定される内容を、危害や損害の大きさと切迫の程度を明示す るために、「警告」と「注意」に区分して掲載しています。

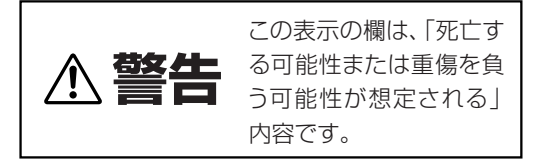

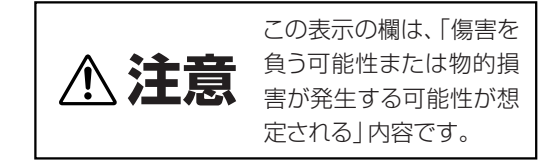

この製品の内部には、お客様が修理 / 交換できる部品はありません。点検や修理は、必ずお買い上げの楽器 店または巻末のヤマハ電気音響製品サービス拠点にご依頼ください。

## **警告**

#### **電源 / 電源アダプター**

**必ず実行** 

電源は必ず交流 100V を使用する。 エアコンの電源など交流 200V のものがあります。 誤って接続すると、感電や火災のおそれがあります。

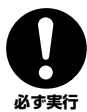

電源アダプターは、必ず指定のもの(PA-5D または ヤマハ推奨の同等品)を使用する。 (異なった電源アダプターを使用すると)故障、発熱、

火災などの原因になります。

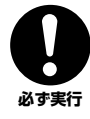

電源プラグにほこりが付着している場合は、ほこり をきれいに拭き取る。 感電やショートのおそれがあります。

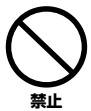

電源アダプターコードをストーブなどの熱器具に近 づけたり、無理に曲げたり、傷つけたりしない。ま た、電源コードに重いものをのせない。 電源アダプターコードが破損し、感電や火災の原因に なります。

#### **分解禁止**

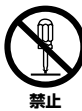

この製品の内部を開けたり、内部の部品を分解した り改造したりしない。

感電や火災、けが、または故障の原因になります。異 常を感じた場合など、点検や修理は、必ずお買い上げ の楽器店または巻末のヤマハ電気音響製品サービス 拠点にご依頼ください。

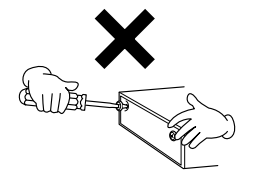

#### **水に注意**

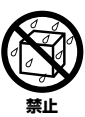

本体の上に花瓶や薬品など液体の入ったものを置か ない。また、浴室や雨天時の屋外など湿気の多いと ころで使用しない。

内部に水などの液体が入ると、感電や火災、または故 障の原因になります。入った場合は、すぐに電源ス イッチを切り、電源プラグをコンセントから抜いた上 で、お買い上げの楽器店または巻末のヤマハ電気音響 製品サービス拠点に点検をご依頼ください。

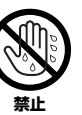

濡れた手で電源プラグを抜き差ししない。 感電のおそれがあります。

#### **火に注意**

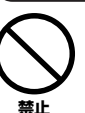

本体の上にろうそくなど火気のあるものを置かな い。 ろうそくなどが倒れたりして、火災の原因になりま す。

#### **異常に気づいたら**

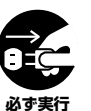

電源アダプターコード / プラグがいたんだ場合、ま たは、使用中に音が出なくなったり異常なにおいや 煙が出たりした場合は、すぐに電源スイッチを切り、 電源プラグをコンセントから抜く。

感電や火災、または故障のおそれがあります。至急、 お買い上げの楽器店または巻末のヤマハ電気音響製 品サービス拠点に点検をご依頼ください。

## **注意**

#### **電源 / 電源アダプター**

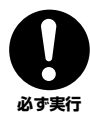

電源プラグを抜くときは、電源アダプターコードを 持たずに、必ず電源プラグを持って引き抜く。 電源アダプターコードが破損して、感電や火災の原因 **必ず実行** になることがあります。

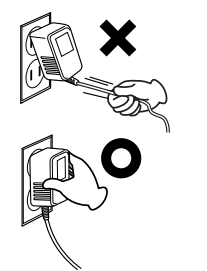

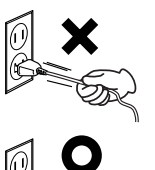

(3)-16

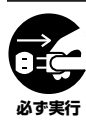

長期間使用しないときや落雷のおそれがあるとき は、必ずコンセントから電源プラグを抜く。 感電や火災、故障の原因になることがあります。

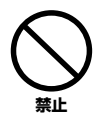

たこ足配線をしない。 音質が劣化したり、コン セント部が異常発熱し て火災の原因になるこ とがあります。

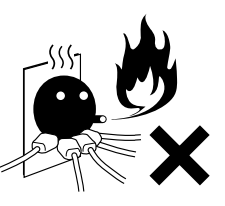

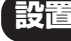

**禁止** 

直射日光のあたる場所(日中の車内など)やストー ブの近くなど極端に温度が高くなるところ、逆に温 度が極端に低いところ、また、ほこりや振動の多い ところで使用しない。

本体のパネルが変形したり、内部の部品が故障したり する原因になります。

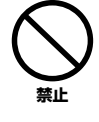

テレビやラジオ、ステレオ、携帯電話など他の電気 製品の近くで使用しない。 楽器本体または テレビやラジオ などに雑音が生 じる場合があり ます。

不安定な場所に置かない。 本体が転倒して故障したり、お客様や他の方々がけが をしたりする原因になります。

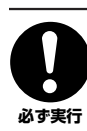

**禁止** 

本体を移動するときは、必ず電源アダプターコード などの接続ケーブルをすべて外した上で行なう。 コードをいためたり、お客様や他の方々が転倒したり するおそれがあります。

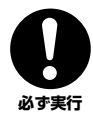

この機器を電源コンセントの近くに設置する。 電源プラグに容易に手の届く位置に設置し、異常を感 じた場合にはすぐに電源スイッチを切り、電源プラグ をコンセントから抜いてください。また、電源スイッ チを切った状態でも微電流が流れています。この製品 を長時間使用しないときは、必ず電源プラグをコンセ ントから抜いてください。

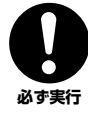

指定のスタンドを使用する。また、付属のネジがあ る場合は必ずそれを使用する。 本体が転倒し破損したり、内部の部品を傷つけたりす る原因になります。

#### **接続**

**必ず実行** 

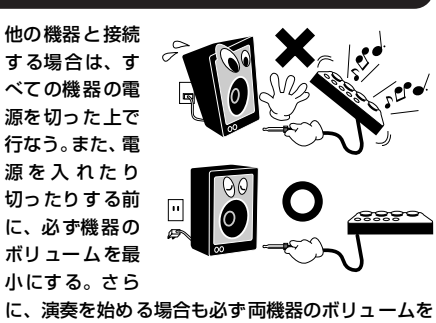

最小にし、演奏しながら徐々にボリュームを上げて いき適切な音量にする。

感電または機器の損傷の原因になることがあります。

#### **手入れ**

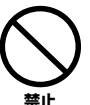

本体を手入れするときは、ベンジンやシンナー、洗 剤、化学ぞうきんなどは使用しない。

本体のパネルや鍵盤が変色 / 変質する原因になりま す。お手入れには、乾いた柔らかい布、もしくは水を 固くしぼった柔らかい布をご使用ください。

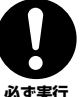

水滴がついたらすぐに拭きとる。 極端に温湿度が変化すると、本体表面に水滴がつく

( 結露する ) ことがあります。水滴をそのまま放置す ると、木部が水分を吸収して変形する原因になりま す。水滴がついた場合は、柔らかい布ですぐに拭き とってください。

#### **使用時の注意**

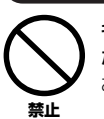

キーカバーで指などをはさまないように注意する。ま た、キーカバーや本体のすき間に手や指を入れない。 お客様がけがをするおそれがあります。

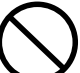

キーカバーやパネル、鍵盤のすき間から金属や紙片 などの異物を入れない。

感電、ショート、火災や故障の原因になることがあ ります。入った場合は、すぐに電源スイッチを切り、 電源プラグをコンセントから抜いた上で、お買い上 げの楽器店または巻末のヤマハ電気音響製品サービ ス拠点に点検をご依頼ください。 **禁止** 

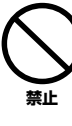

本体上にビニール製品やプラスチック製品、ゴム製 品などを置かない。

本体のパネルや鍵盤が変色 / 変質する原因になりま す。

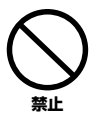

本体の上にのったり重い ものをのせたりしない。ま た、ボタンやスイッチ、入 を加えない。 本体が破損したり、お客様

や他の方々がけがをした りする原因になります。

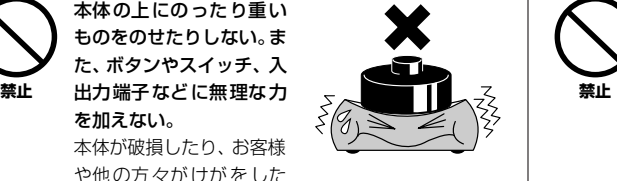

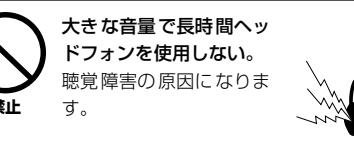

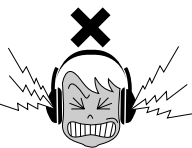

#### **データの保存**

#### **作成したデータの保存とバックアップ**

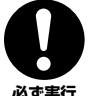

コンピューターから読み込んだソングデータや自分 で録音したソングデータは故障や誤操作などのため に失われることがあります。大切なデータは、コン **必ず実行** ピューター側に保存してください。(P[34 \)](#page-33-0)

●データが破損したり失われたりした場合の補償はいたしかねますので、ご了承ください。 ●不適切な使用や改造により故障した場合の保証はいたしかねます。

#### 使用後は、必ず電源スイッチを切りましょう。

電源スイッチを切った状態(電源スイッチが「STANDBY」の状態)でも微電流が流れています。スタンバイ時の消費電力は、最小限の値で設計されて います。この製品を長時間使用しないときは必ず電源アダプターのプラグをコンセントから抜いてください。

#### **音楽を楽しむエチケット**

楽しい音楽も時と場所によっては、大変気になるものです。隣近所への配慮を充分にいたしましょう。静かな夜間には小さな音でもよ く通り、特に低音は床や壁などを伝わりやすく、思わぬところで迷惑をかけてしまうことがあります。夜間の演奏には特に気を配りま しょう。窓を閉めたり、ヘッドフォンをご使用になるのも一つの方法です。お互いに心を配り、快い生活環境を守りましょう。

#### ごあいさつ

**このたびはヤマハ電子ピアノをお買いもとめいただき、まことにありがとうございます。 この楽器のさまざまな機能を十分に活用するために、この取扱説明書をよくお読みになってからご使用ください。 なお、読み終わったあとも、不明な点が生じた場合に備えて、 保証書とともに大切に保管していただきますようお願いいたします。**

## <span id="page-5-0"></span>取扱説明書について

**この取扱説明書は、以下のように構成されています。**

#### 取扱説明書 ( 本書 )

- **準 備 最初にお読みください。**
- **本 編 楽器の使い方を詳しく説明しています。**
- **付 録 組み立て説明、索引、仕様を掲載しております。**

#### クイックオペレーションガイド ( 別紙 )

<span id="page-5-2"></span>**ボタンや鍵盤に割り当てられた機能の操作を詳しく説明しています。**

#### <span id="page-5-1"></span>データリスト

**「MIDI ミディ データフォーマット」や「MIDI ミディ インプリメンテーションチャート」など MIDI ミ ディ に関する資料が、ヤマハマニュ アルライブラリーからダウンロードできます。インターネットに接続して以下のウェブサイトを開き、「モデル名か ら検索」テキストボックスにモデル名 (「YDP-S31」など ) を入力して「検索」ボタンを押します。**

#### **ヤマハマニュアルライブラリー**

**http://www.yamaha.co.jp/manual/japan/**

#### 表記上の決まり

### **【 】の意味**

**【 】: パネル上にあるボタン類を示します。この場合、ボタン、ジャック(端子)といった言葉は省略し ます。たとえば、マスターボリュームのつまみは、文章中で【MASTER VOLUME】 マスター ボ リューム と表記します。**

#### **の意味**

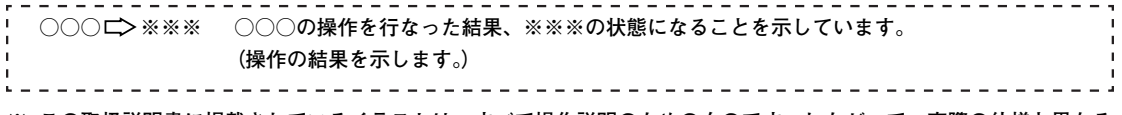

**※ この取扱説明書に掲載されているイラストは、すべて操作説明のためのものです。したがって、実際の仕様と異なる 場合があります。**

**この製品は、ヤマハ(株)が著作権を有する著作物やヤマハ(株)が第三者から使用許諾を受けている著作物を内蔵 または同梱しています。その著作物とは、すべてのコンピュータープログラムや、MIDI データ、WAVE データなど のコンテンツを含みます。ヤマハ(株)の許諾を受けることなく、個人的な使用の範囲を越えて上記プログラムやコ ンテンツを使用することについては、著作権法等に基づき、許されていません。**

- **ヤマハ** (株) および第三者から販売もしくは提供されている音楽 / サウンドデータは、私的使用のための複製など著作権法上問題に **ならない場合を除いて、権利者に無断で複製または転用することは禁じられています。ご使用時には、著作権の専門家にご相談さ れるなどのご配慮をお願いします。**
- **●** Windows は、米国 Microsoft Corporation の米国およびその他の国における登録商標です。
- **● 「MIDI」は社団法人音楽電子事業協会(AMEI)の登録商標です。**
- **その他、本書に記載されている会社名および商品名等は、各社の登録商標または商標です。**

**備**

#### <span id="page-6-1"></span><span id="page-6-0"></span>準備

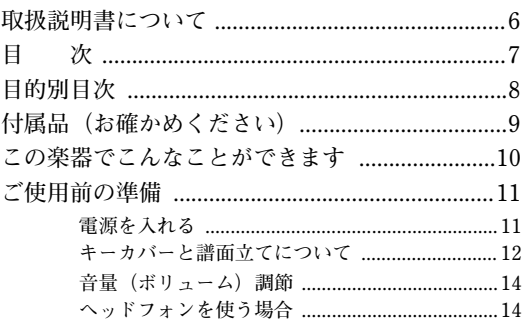

#### 太編

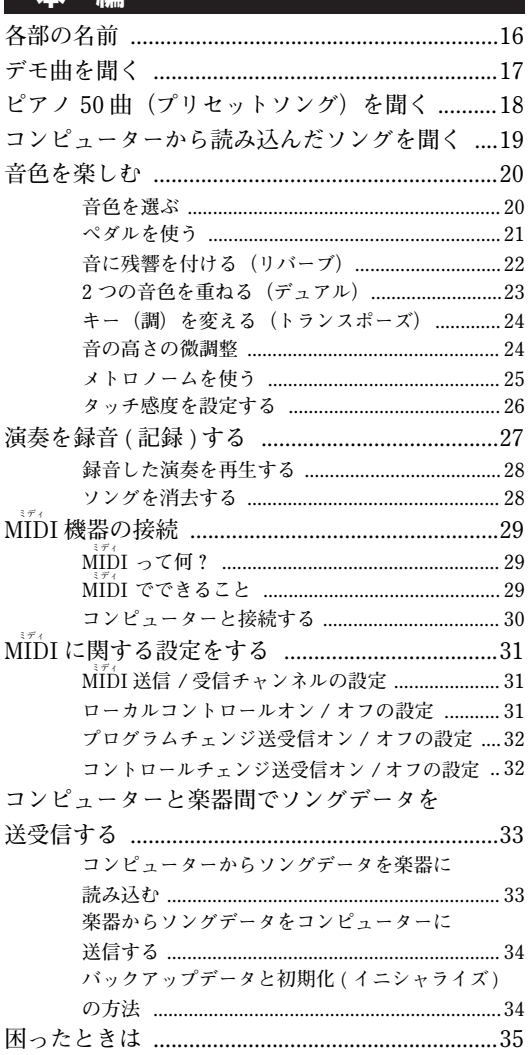

### 付録

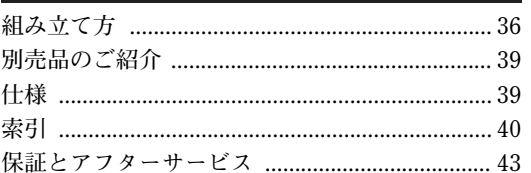

備

 $\bigstar$ 

編

## <span id="page-7-0"></span>目的別目次

準

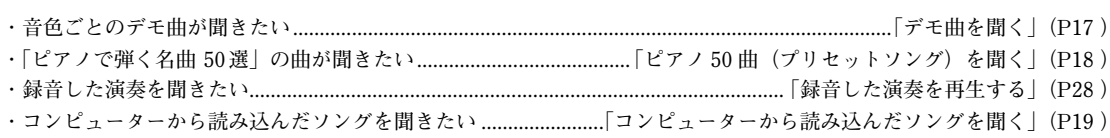

#### ●弾く

●聞く

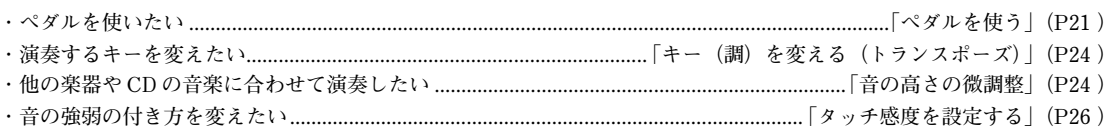

#### ●音色を変える

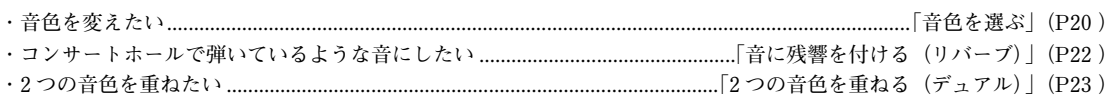

#### ●練習する

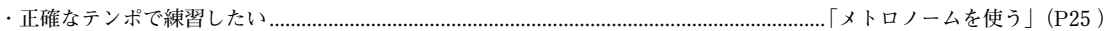

#### ●録音する

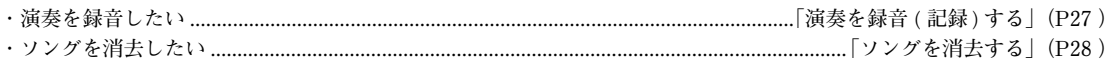

#### ●他の機器と接続して使う

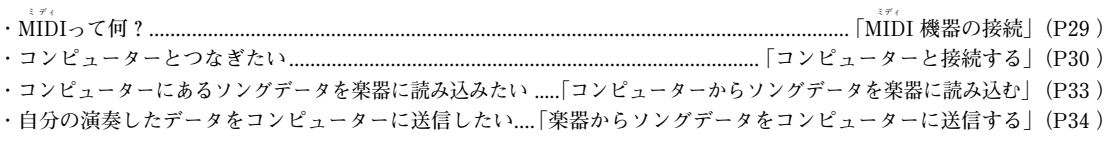

#### ●組み立てる

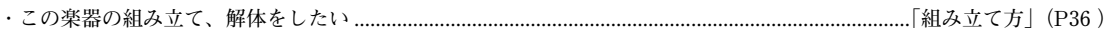

- <span id="page-8-3"></span><span id="page-8-0"></span>・保証書
- ・取扱説明書(本書)
- ・クイックオペレーションガイド
- ・ピアノで弾く名曲 50 選(楽譜集)
- ・電源アダプター PA-5D またはヤマハ推奨の同等品

#### <span id="page-8-2"></span>**■調律について**

**この楽器は調律の必要がありません。**

#### <span id="page-8-1"></span>**■ お引っ越しのときは**

**通常の荷物と一緒にお運びいただけます。組み立てた状態でも、組み立てる前の部品に分解した状態でも問題あり ませんが、本体は立てかけたりせず、必ず水平に置いてお運びください。また、大きな振動、衝撃を与えないでく ださい。**

**準**

## <span id="page-9-0"></span>この楽器でこんなことができます

**この楽器には 「グレードハンマースタンダード (GHS)鍵盤 黒鍵マット仕上げ」 を搭載しています。 それぞれ低音部は重く、高音部は軽い、グランドピアノに近い自然な弾き心地で演奏することが出来ます。 また黒鍵を艶消しの仕上げとすることで、高級感のある外観を実現しました。**

**音源にはヤマハ独自のサンプリング音源システム「AWM ステレオサンプリング」を使用することにより、豊かな音色で 演奏することができます。**

**ピアノ音色のうち、グランドピアノ 1/2 の音色は、フルコンサートグランドピアノからサンプリングしました。エレクトリッ クピアノの音色は、鍵盤を弾く強さに応じて複数の波形をサンプリングしています(ダイナミックサンプリング)。**

#### $[DEMO/SONO]$

音色ごとのデモ曲やピアノ 50曲(プリセット ソング)を聞くことができます。([P17](#page-16-1) [、18](#page-17-1) )  $[PI\overset{\sim}{\mathsf{AND}}/V\overset{\sim}{\mathsf{O}}\overset{\sim}{\mathsf{ICE}}]$ グランドピアノをはじめとした6種類の音色

また、2 つの音色を里ね C 使ったり(P23 ) 、<br>リバーブの種類を選んだりする(P22 ) こと<br>もできます。 から一つの音色を選択できます[。\(P20 \)](#page-19-2) また、2 つの音色を重ねて使ったり(P23 )、 もできます。

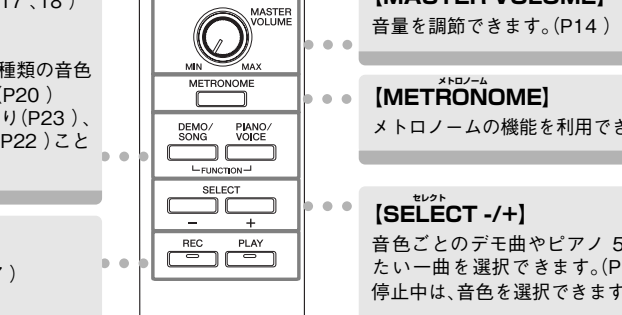

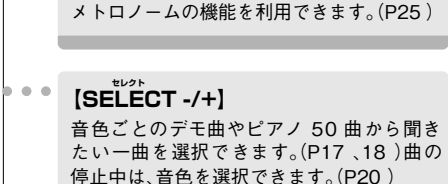

**【MASTER VOLUME マスターボリューム 】**

**【REC レコード 】**

自分の演奏を録音できます[。\(P27 \)](#page-26-1)

#### **【PLAY プレイ 】**

録音した演奏を再生できます[。\(P28 \)](#page-27-2)

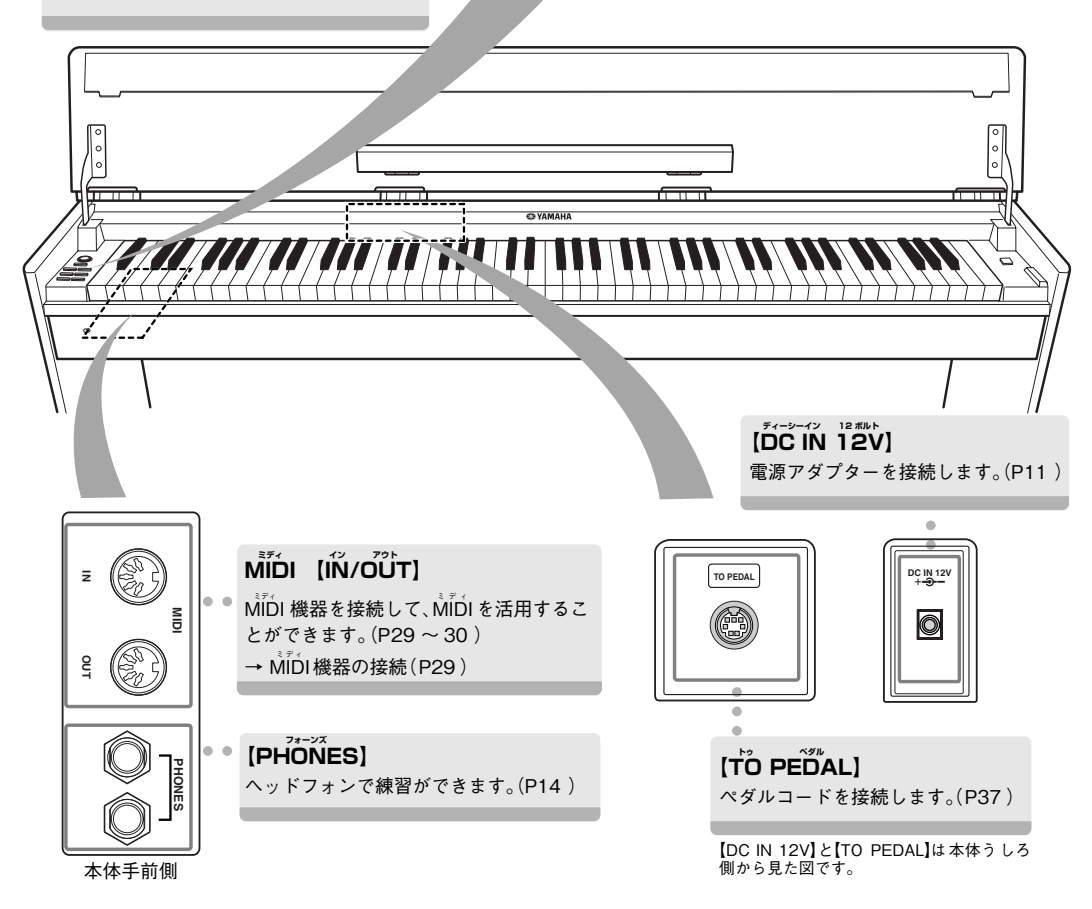

**備**

## <span id="page-10-4"></span><span id="page-10-0"></span>ご使用前の準備

<span id="page-10-2"></span><span id="page-10-1"></span>電源を入れる

#### **1. 付属の電源アダプターを接続する**

- **1-1 本体パネル右の【STANDBY/ON スタンバイ /オン 】が STANDBY スタンバ イ 側になっていることを確認します。**
- **1-2** 電源アダプターの DC プラグをリアパネルの【DC IN 12V】に差し込みます。
- **1-3 電源アダプターの AC プラグを家庭用 (AC 100V) コンセントに差し込みます。**

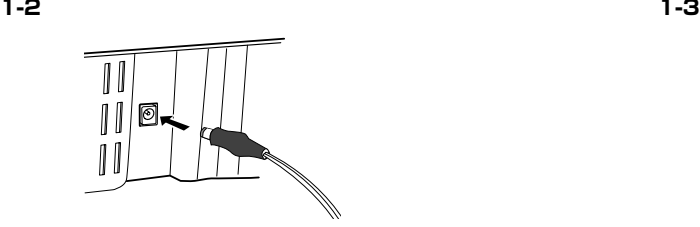

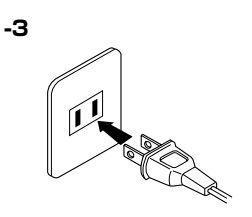

### **警告**

- ・ 電源アダプターは、必ず指定のもの (PA-5D またはヤマハ推奨のアダプター ) をご使用ください。 異なった電源アダプターを使用すると故障、発熱、火災などの原因になります。
- ・ 電源は必ず AC100V を使用してください。

### **注意**

長期間使用しないときや落雷のおそれがあるときは、必ずコンセントから電源プラグを抜いてください。

#### **2. 電源を入れる**

**本体パネル右の【STANDBY/ON スタンバイ / オン 】を押すと、電源が入ります。 この楽器前面左の電源ランプが点灯します。**

<span id="page-10-3"></span>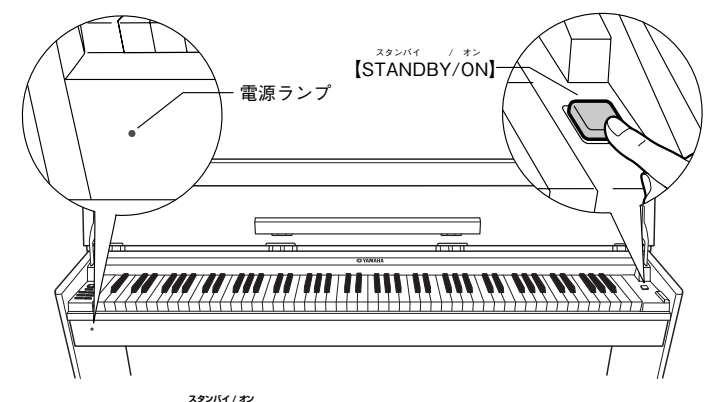

**電源を切るときは、もう一度【STANDBY/ON スタンバイ / オン 】を押します。 この楽器前面左の電源ランプが消灯します。**

### **注意**

電源スイッチがオフになっていても微電流が流れています。 楽器を長時間使用しないときは必ずコンセントから電源プラグを抜いてください。 **備**

### <span id="page-11-2"></span><span id="page-11-1"></span><span id="page-11-0"></span>■キーカバーと譜面立てについて

#### **キーカバーを開ける**

**1. 手前のくぼみに手をかけ両手でカバーをゆっくりと持ち上げます。 2. キーカバーの上側の部分を手前に倒します。**

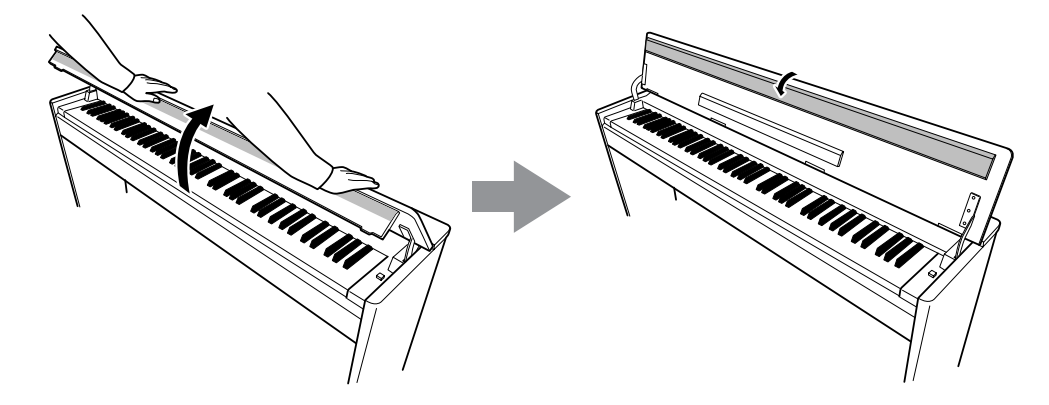

**3. 譜面立てを手前に倒します。**

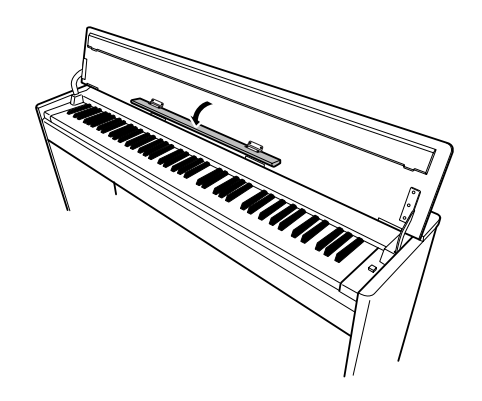

**準**

#### **キーカバーを閉じる**

- **1. 譜面立てをキーカバー側に戻します。**
- **2. キーカバー上側の部分を下から持ち上げ手前に立てます。**
- **3. キーカバーを持って手前にゆっくりと倒します。**

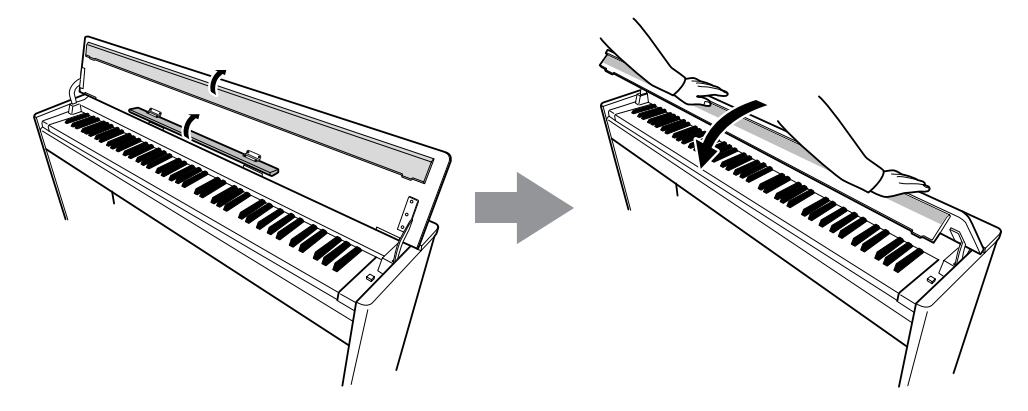

**注意**

譜面立ては必ずキーカバー側に戻してからふたを閉めてください。 キーカバー上側部分も同様に手前に立ててからキーカバーを閉じてください。 **備**

<span id="page-13-3"></span><span id="page-13-0"></span>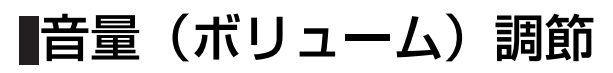

<span id="page-13-4"></span>**本体パネル左の【MASTER VOLUME マスター ボリューム 】で調節します。実際に鍵盤を弾いて音を出しながら、音量を調節してください。**

<span id="page-13-7"></span>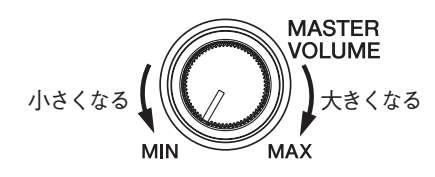

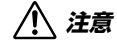

大きな音量で長時間使用しないでください。 聴覚障害の原因になります。

### <span id="page-13-2"></span><span id="page-13-1"></span>■ヘッドフォンを使う場合

<span id="page-13-6"></span><span id="page-13-5"></span>**ヘッドフォンを【PHONES フォーンズ 】端子に接続して使います。 【PHONES フォーンズ 】端子は 2 つありますので、ヘッドフォンを 2 本接続して 2 人で 演奏を楽しむこともできます。**

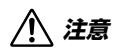

大きな音量で長時間ヘッドフォンを使用しないでください。 聴覚障害の原因になります。

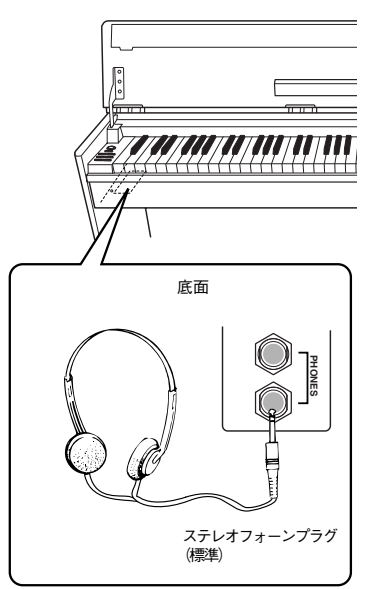

**備**

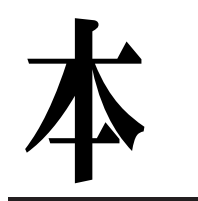

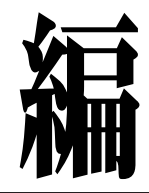

●この楽器の使い方を詳しく説明しています。

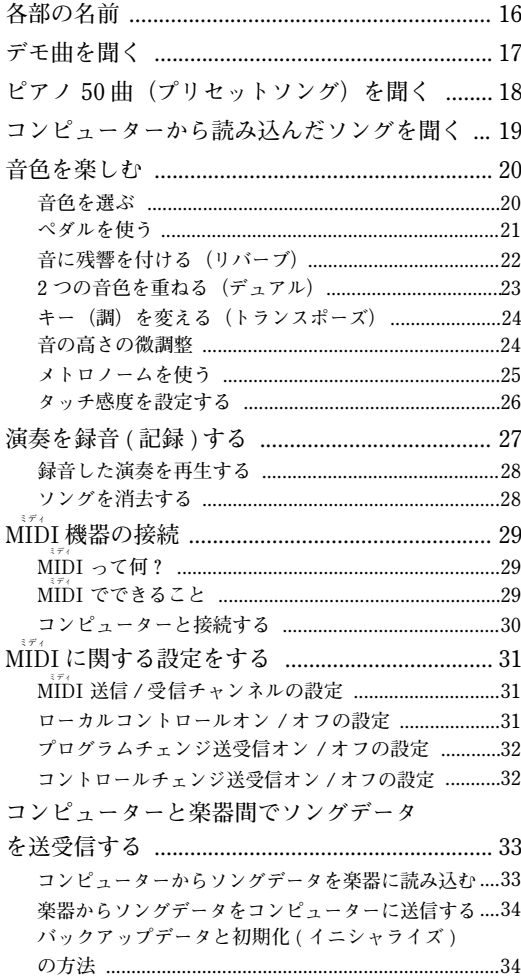

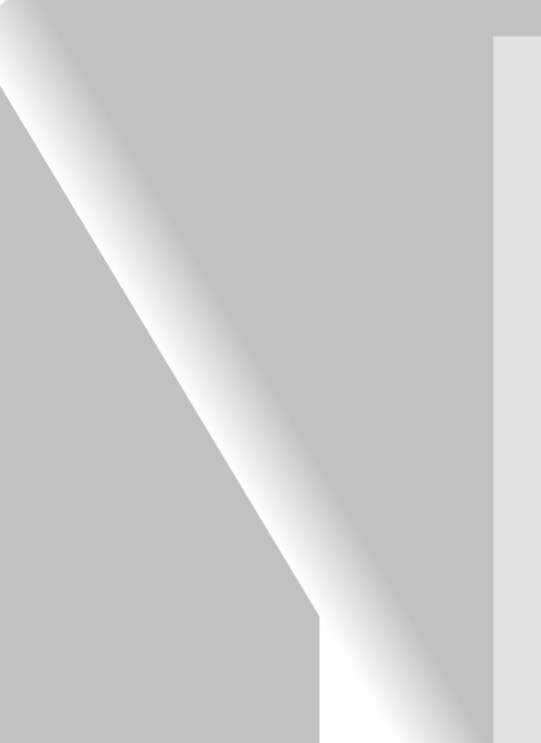

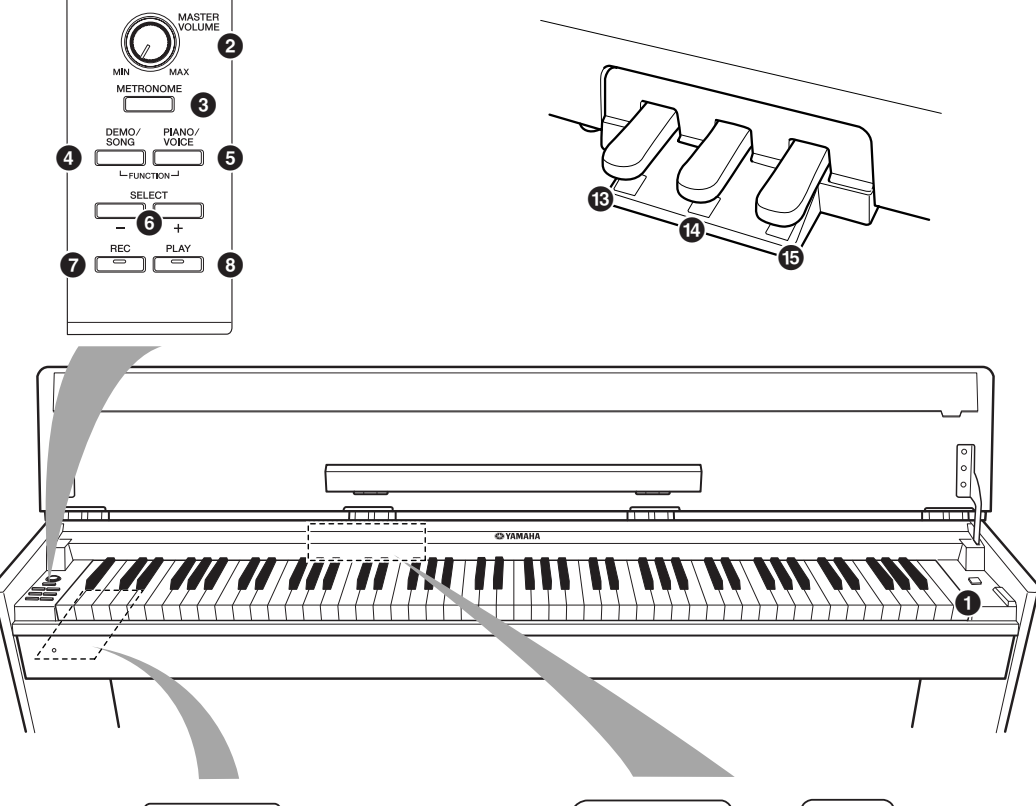

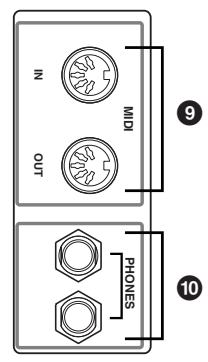

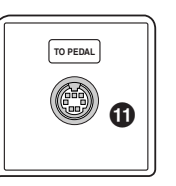

**ミディ**

**イン**

**アウト**

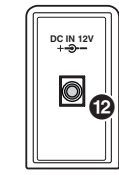

<span id="page-15-2"></span><span id="page-15-1"></span><span id="page-15-0"></span>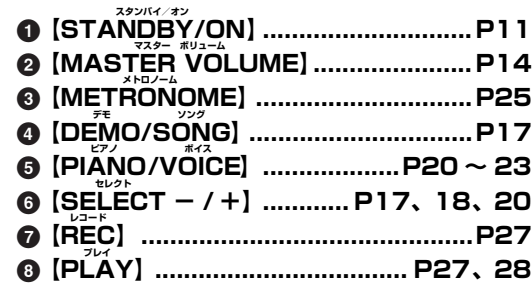

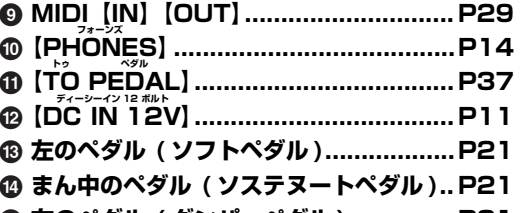

**% 右のペダル ( ダンパーペダル ) .............. [P21](#page-20-3)**

## <span id="page-16-1"></span><span id="page-16-0"></span>デモ曲を聞く

**この楽器には、音色ごとに 1 曲ずつデモ曲が入っています。聞いてみましょう。**

#### **操作**

#### **1. 電源を入れる**

**(まだ電源を入れていない場合)【STANDBY/ON スタンバイ / オン 】を押します。 電源が入ります。** 音量はデモ曲を再生しながらでも調節できますが、【MASTER VOLUME】 **を中程まで上げておいてください。**

### **2. デモ曲をスタートする**

**【DEMO/SONG】**を押します。 **今選ばれている音色の音色紹介デモ曲がスタートします。**

### **3. 選曲と再生スタート**

<span id="page-16-4"></span><span id="page-16-3"></span>**デモ曲の再生中に【SELECT セレクト - /+】を押すと、次のデモ曲に移ります。 6 曲ある音色紹介デモ曲から 1 曲を直接選曲するには【<b>DEMO/SONG**】を **押したまま C1 ~ F1 鍵盤のどれかを押します。**

**デモ曲の再生がスタートします。デモ曲は、ストップするまで「別の音 色のデモ曲」→「ピアノ 50曲(プリセットソング)」→「コンピューター から読み込んだソング(データがある場合)」→「最初の音色のデモ曲」 の順で連続して再生されます。**

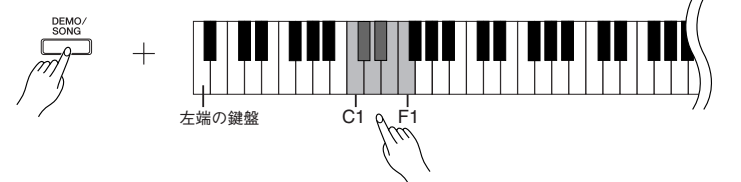

#### <span id="page-16-5"></span><span id="page-16-2"></span>**デモ曲**

**すべての音色 (6 音色 ) に、その音色にふさわしいデモ曲が割り当てられてい ます。「音色を選ぶ」([P20](#page-19-1)) を参照ください。 下記デモ曲は、原曲から編集 / 抜粋されています。 下記以外の曲は、オリジナル曲です。(2005 Yamaha Corporation)**

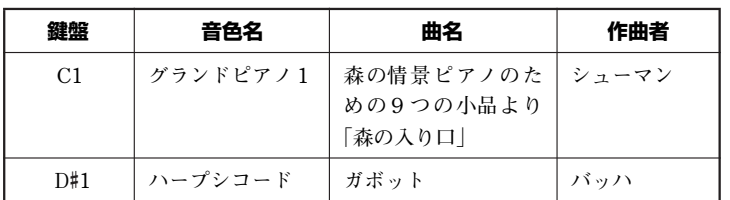

#### **音量の調節**

デモ曲を聞きながら【MASTER VOLUME】で音量を調節します。

**4. 再生ストップ**

**【DEMO/SONG】**を押します。

**音色の特徴をつかむには・・・** 「音色を選ぶ」(P[20\)](#page-19-1)をご覧くだ さい。

デモ曲は MIDI 送信されません。

## <span id="page-17-5"></span><span id="page-17-1"></span><span id="page-17-0"></span>ピアノ50曲(プリセットソング)を聞く

**この楽器には、音色のデモ曲の他にピアノ 50 曲の演奏データが入っています。付属の『ピアノで弾く名曲 50 選』の楽譜集には、ピアノ 50 曲の楽譜が掲載されていますので、ご活用ください。**

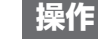

#### <span id="page-17-4"></span>**1. ピアノ曲選択と再生スタート**

<span id="page-17-3"></span>**C2 ~ C**#**6 鍵盤(以下参照)には 50 曲の曲番号が割り当てられています。 【DEMO/SONG】**を押したまま C2 ~ C#6 鍵盤のどれかを押して、再生す **る曲を選びます。**

■ ピアノ曲の再生がスタートします。

**ピアノ 50 曲を連続再生する場合は、【DEMO デモ /SONG ソング 】を押したまま D6 鍵 盤を押します。**

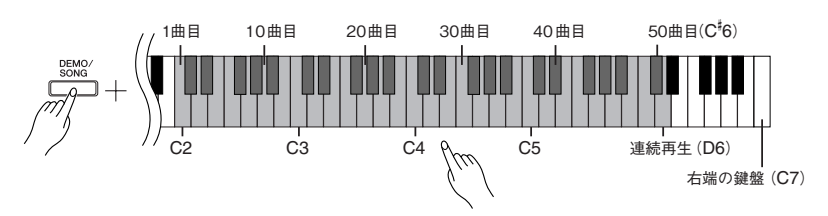

<span id="page-17-2"></span>**ピアノ曲の再生中に【SELECT セレクト - / +】を押すと、次のピアノ曲に移ります。**

#### **音量の調節**

ピアノ曲を聞きながら【MASTER VOLUME】で音量を調節します。

### **2. 再生ストップ**

**再生をストップする場合は、【DEMO デモ /SONG ソング 】を押します。 ・続いて他の曲を再生する場合は、操作 1 に戻ります。**

**SONG ソングとは・・・**

この楽器では、演奏データを総称 して「ソング(SONG)」と呼んで います。デモ曲やピアノ曲も演奏 データです。

再生に合わせて、自分で鍵盤を弾 くこともできます。音色も変えら れます。

**テンポのリセット(再設定)**

新しい曲を選ぶと(または、連続 再生で新しい曲がスタートする と)テンポは自動的にその曲の固 有のテンポにリセットされます。

ピアノ曲のテンポの調節について は、[P25](#page-24-0) をご参照ください。

リバーブは新しい曲を選ぶと(ま たは、連続再 生で新し い曲がス タートすると)その曲に合ったリ バーブの種類になります。

ピアノ 50 曲は、MIDI 送信されま せん。

**編**

<span id="page-18-1"></span><span id="page-18-0"></span>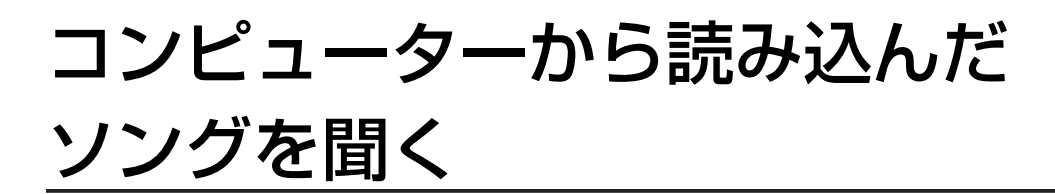

**コンピューターからソングデータを読み込んだあと、そのソングを鳴らすことができます。(コンピューター からソングを読み込む方法は [33](#page-32-2) ページをご参照ください)**

#### **1. 選曲と再生スタート**

**操作**

<span id="page-18-2"></span>**D**#**6 ~ C7 鍵盤(以下参照)には 1 から 10 の曲番号が割り当てられています。 【DEMO デモ /SONG ソング 】を押したまま D**#**6 ~ C7 鍵盤のどれかを押して、再生す る曲を選びます。**

**選んだ曲がスタートします。**

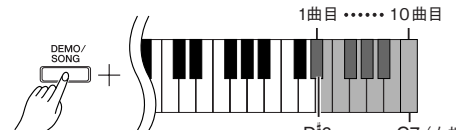

D<sup>#</sup>6 C7 (右端の鍵盤)

**再生中に【SELECT セレクト - /+】を押すと再生曲を切り替えることができます。**

#### **音量の調節**

**演奏を聞きながら【MASTER VOLUME マスター ボリューム 】で音量を調節します。**

### **2. 再生ストップ**

**ソングの最後まで演奏すると、次の曲に移ります。演奏の途中で止めたい場合 は、【DEMO デモ /SONG ソング 】を押します。**

#### **ソング再生チャンネルの選択**

**コンピューターから読み込んだソングデータが、この楽器にない音色を使用し ている場合、元の曲の音色が正確に再現されない場合があります。その場合 は、以下のようにソング再生チャンネルをオールから 1+2 に切り替えると、よ り自然に聞こえることがあります。**

#### **ソング再生オールチャンネルの選択**

**【DEMO/SONG】と【PIANO/VOICE】を同時に押したまま B6 鍵盤を押 します。**

**1 ~ 16 すべてのチャンネルが鳴ります。**

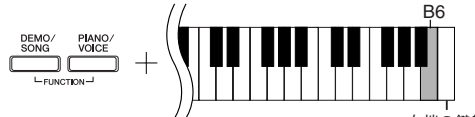

右端の鍵盤

#### **ソング再生 1+2 チャンネルの選択**

**【DEMO/SONG】と【PIANO/VOICE】を同時に押したまま C7 鍵盤を押 します。**

**1+2 チャンネルだけが鳴ります。**

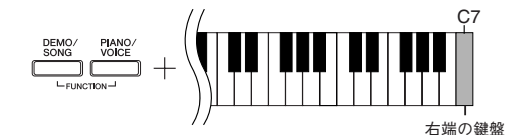

コンピューターから読み込めるソ ング数は 10 ソングです。また全 体の容量は 352KB (キロバイト) です。

下の表にコンピューターから読み 込んだソングをメモしておくと便 利です。

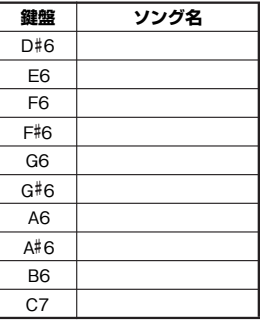

## <span id="page-19-4"></span><span id="page-19-0"></span>音色を楽しむ

<span id="page-19-5"></span><span id="page-19-2"></span><span id="page-19-1"></span>■音色を選ぶ

#### **操作**

<span id="page-19-3"></span>**【PIANO/VOICE】**を押して離すとグランドピアノ1が選ばれます。

【PIANO/VINCE】を押したまま C1 ~ F1 鍵盤のどれかを押して、音色を選びます。 **【PIANO/VOICE】を押してから【SELECT − / +】を押しても音色を選ぶことが できます。【SELECT セレクト - / +】を押すたびに音色が切り替わります。**

**【MASTER VOLUME】**で音量を調節しながら演奏してください。

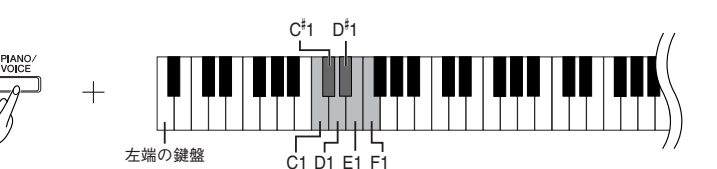

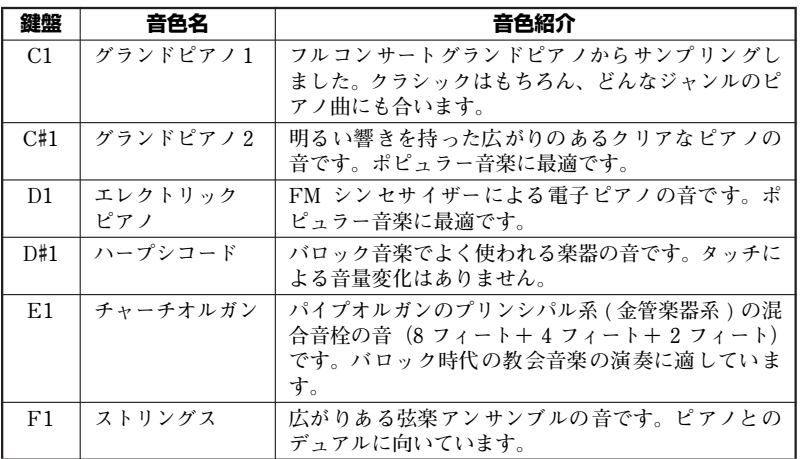

#### **音色の特徴をつかむには…**

音色ごとのデモ曲を聞いてみてく ださい。([P17](#page-16-0))

【VQICE】の意味… 「VOICE」には、「声」や「音」な どの意味があります。

音色を選ぶと、その音色に合った リバーブ (P[22](#page-21-0)) が自動的に選ば れます。

### <span id="page-20-1"></span><span id="page-20-0"></span>■ペダルを使う

**ペダルには、右のペダル(ダンパーペダル)、まん中 のペダル(ソステヌートペダル)、左のペダル(ソフ** トペダル)があります。

#### <span id="page-20-7"></span><span id="page-20-3"></span>**右のペダル(ダンパーペダル)**

**このペダルを踏んでいる間、鍵盤から指を離しても弾 いた音を長く響かせることができます。 ダンパーペダルはハーフペダル機能に対応していま す。**

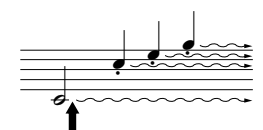

ここでダンパーペダルを踏むと、 このとき押さえていた鍵盤とその あと弾いた音すべてが長く響く

#### <span id="page-20-5"></span><span id="page-20-2"></span>**まん中のペダル(ソステヌートペダル)**

**このペダルを踏んだときに押さえていた鍵盤の音だ けを、鍵盤から指を離しても長く響かせることができ ます。ペダルを踏んだあとに弾いた音には効果はかか りません。**

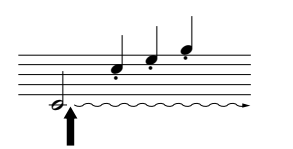

ここでソステヌートペダルを踏むと、 このとき押さえていた鍵盤の音だけが 長く響く

#### <span id="page-20-6"></span><span id="page-20-4"></span>**左のペダル(ソフトペダル)**

**このペダルを踏んでいる間、ペダルを踏んだあとに弾いた音量をわずかに下げ、音の 響きを柔らかくすることができます。(ペダルを踏んだときに押さえていた鍵盤の音に は効果はかかりませんので、効果をかけたい音を弾く直前に踏みます。)**

#### **ダンパーペダルが効かない…**

ペダルコードのプラグが【TO 。。。<br>PEDAL】端子に差し込まれていな いと思われます。確実に差し込ん でください。([P37](#page-36-0))

#### **ハーフペダル機能とは…**

ペダルを踏んで音が響きすぎたと き、ペダルを踏み込んだ状態から 少し戻し音の響きを抑える(音の 濁りを減らす)機能です。

**本**

#### **オルガンやストリングスの音色で は…**

ソステヌートペダルを踏むと、音 が減衰せず、踏んでいる間鳴り続 けます。

### <span id="page-21-2"></span><span id="page-21-1"></span><span id="page-21-0"></span>■音に残響を付ける(リバーブ)

**コンサートホールやライブハウスで演奏しているような残響効果をかけることができます。また、その深さ (かかり具合)を変えることもできます。**

#### **操作**

**【PIANO/VOICE】**を押したまま C2 ~ E2 鍵盤のどれかを押して、リバーブの種類 **を選びます。**

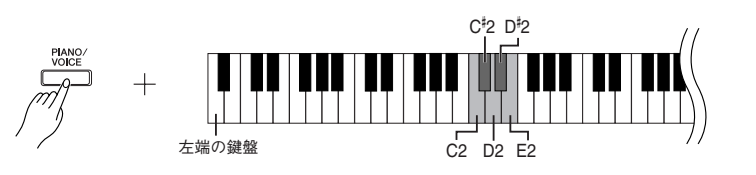

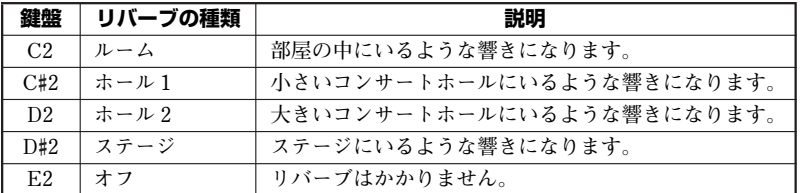

#### **深さ(かかり具合)の設定**

**【PIANO/VOICE】**を押したまま C3 ~ G#4 鍵盤のどれかを押して、リバーブの深さ **を設定します。設定範囲は 0 ~ 20 です。**

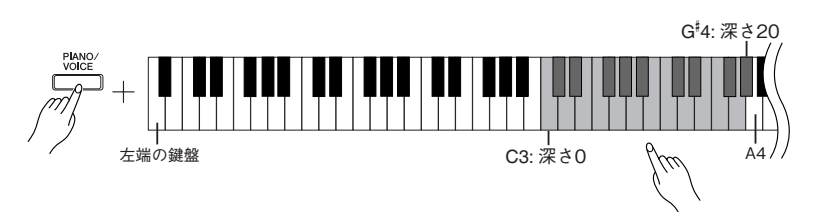

右の鍵盤ほどリバーブの深さを深く設定できます。

**【PIANO/VOICE】**を押したまま A4 鍵盤を押すと、その音色に最適なリバーブの深 **さになります。**

#### **基本設定 ...**

音色ごとにリバーブの種類(オフ も含む)や深さが設定されていま す。

深さ0 :効果なし 深さ20 :深さ最大

### <span id="page-22-2"></span><span id="page-22-1"></span><span id="page-22-0"></span>■2 つの音色を重ねる(デュアル)

**2 種類の音色を重ねて鳴らすことができます。重ねて鳴らすことにより厚みのある音を作り出したりするこ とができます。**

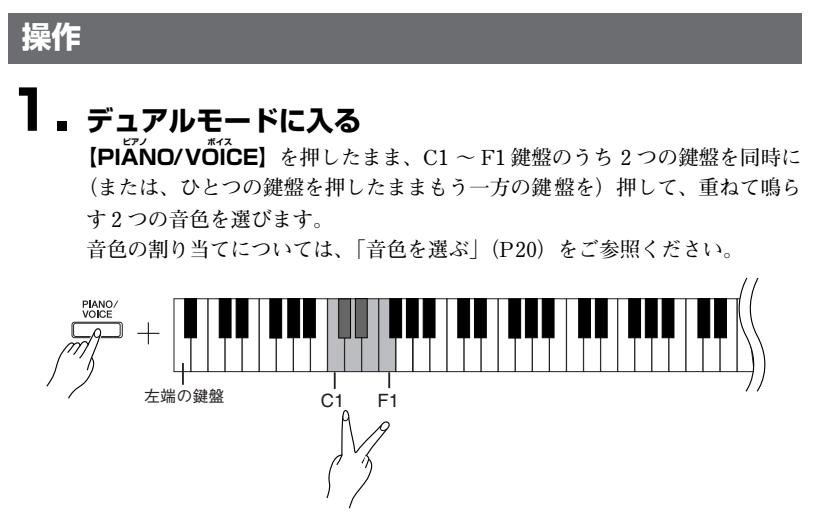

**上記の設定で選んだ 2 つの音色のうち、左側の鍵盤に割り当てられた音色を第 1 音色、同様に右側の鍵盤に割り当てられた音色が第 2 音色になります。**

**第 1 音色、第 2 音色はそれぞれ、以下のようにさまざまな設定ができます。**

#### **オクターブシフトの設定**

**音程を 1 オクターブ上下にシフトさせます。第 1 音色と第 2 音色別々に設定で きます。音の響き方が違ってきます。**

**【PIANO/VOICE】**を押したまま C5 ~ F5 鍵盤のどれかを押します。

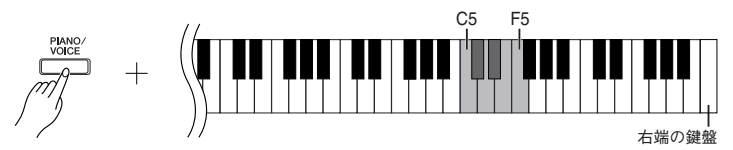

**C5:-1(第 1 音色)、 C**#**5:0(第 1 音色)、 D5:+1(第 1 音色) D**#**5:-1(第 2 音色)、 E5:0(第 2 音色)、 F5:+1(第 2 音色)**

#### **音色の音量バランスの設定**

**片方の音をメインにしてもう片方の音を薄く重ねるなど、2 音色の音量バラン スを設定します。**

**【PIANO/VOICE】**を押したまま F#5 ~ F#6 鍵盤のどれかを押します。 **設定値が +6 に近付くほど第 1 音色の音量が大きくなります。設定値が 0 で同 音量です。**

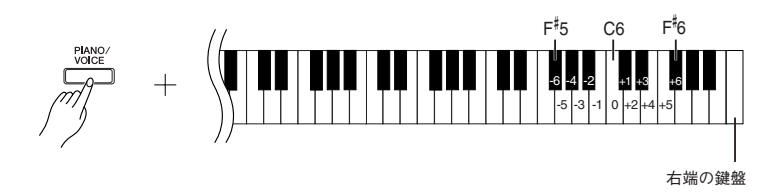

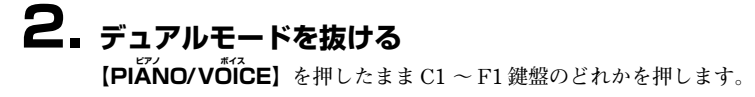

デュアル=2 つ

デュアルで同じ音色を設定すること はできません。

#### **デュアルのときの リバーブ…**

第 1 音色のリバーブの種類が、優先 されます。(第 1 音色のリバーブがオ フの時は、第 2 音色に設定されてい るリバーブの種類になります。)深さ の調節([P22](#page-21-0))は、第 1 音色にだけ 影響します。

### <span id="page-23-5"></span><span id="page-23-2"></span><span id="page-23-0"></span>■キー(調)を変える(トランスポーズ)

**弾く鍵盤を変えずに、ほかの楽器や歌う人の声の高さにキー(調)を合わせることができます。半音単位で トランスポーズを設定できます。**

**たとえばトランスポーズを「5」に設定すると、「ド」の鍵盤を弾いたときに「ファ」の音が出ることになり、 「ハ長調」の弾きかたで「ヘ長調」の演奏になります。**

#### **【DEMO/SONG】と【PIANO/VOICE】**を同時に押したまま F#2 ~ F#3 鍵盤のど **れかを押してトランスポーズを設定します。**

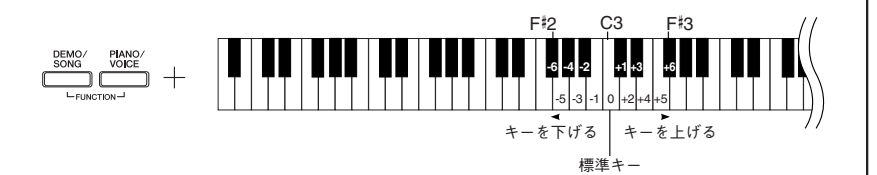

**トランスポーズ:移調する** 移調:曲全体の音の高さを上げた り下げたりしてキー(調)を変え ること。

**C3 鍵盤を押すと標準の音の高さになります。F**#**2 ~ B2 鍵盤を押すと半音単位でキー が下がり、C**#**3~F**#**3 鍵盤を押すと半音単位でキーが上がります。**

### <span id="page-23-4"></span><span id="page-23-3"></span><span id="page-23-1"></span>音の高さの微調整

**楽器全体の音の高さを微調整する機能です。合奏のときや、CD の再生に合わせて演奏するときなど、ほか の楽器や CD の再生音などと音の高さを正確に合わせたい場合に使います。**

#### **操作**

**操作**

#### **音の高さを上げる ( 約 1 セント単位。100 セント = 半音 )**

**A-1、B-1、C0 鍵盤を同時に押したまま C3 ~ B3 鍵盤のどれかを押します。**

#### **音の高さを下げる ( 約 1 セント単位。100 セント = 半音 )**

**A-1、B-1、C**#**0 鍵盤を同時に押したまま C3 ~ B3 鍵盤のどれかを押します。**

#### **基本設定に戻す**

設定範囲:**-65 ~ +65 セント**

**A-1、B-1、C0、C**#**0 鍵盤を同時に押したまま C3 ~ B3 鍵盤のどれかを押します。**

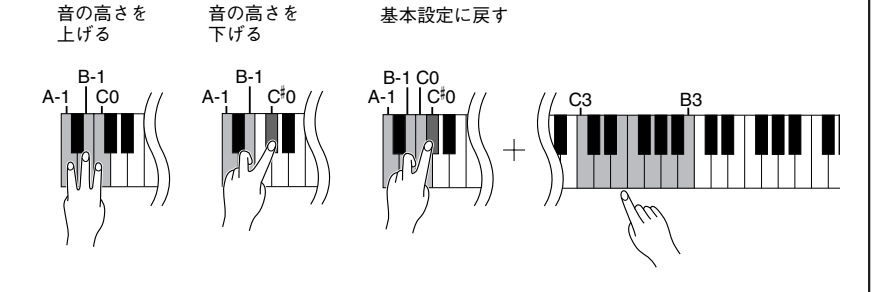

基本設定(0セント)では A3=440Hz になっています。 440Hz 付近では、1Hz= 約 4 セ ントです。 たとえばA3=442Hz にしたい場 合、8 回の操作で一番近い状態に なります。

### <span id="page-24-2"></span><span id="page-24-1"></span><span id="page-24-0"></span>■メトロノームを使う

**この楽器は、メトロノーム(ピアノの練習でよく使われる正確なテンポを刻む道具)を備えています。ご使 用ください。**

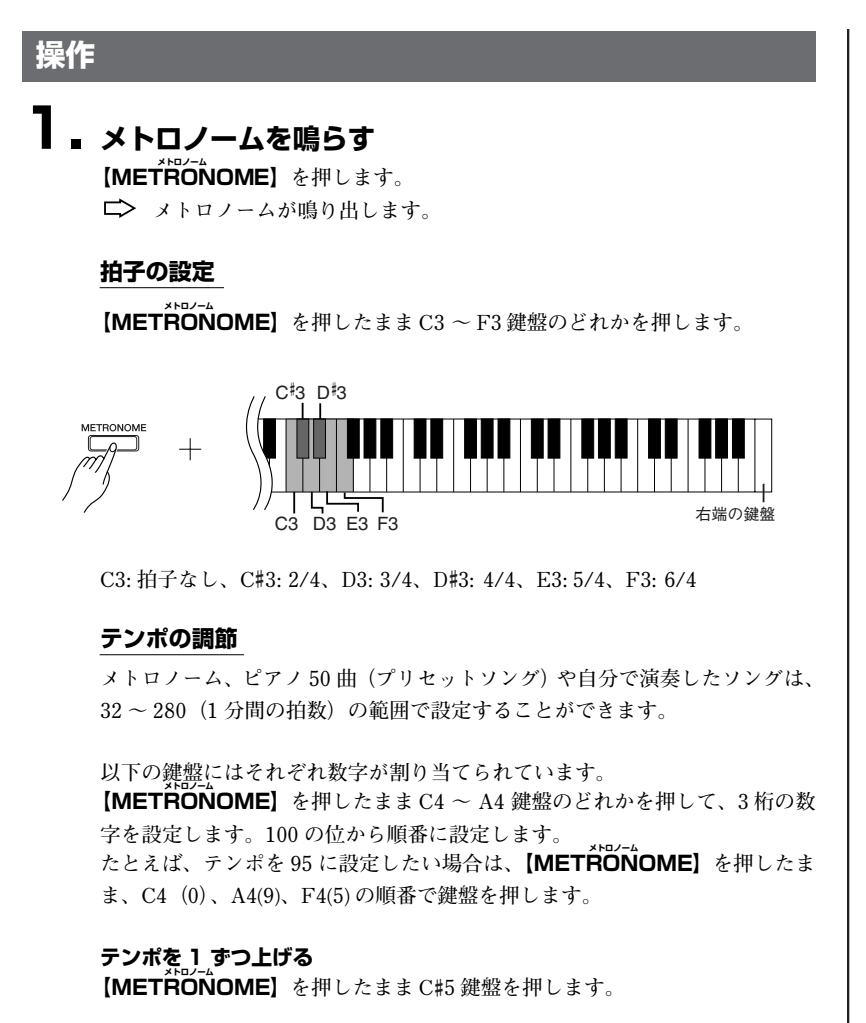

**テンポを 1 ずつ下げる 【METRONOME】**を押したまま B4 鍵盤を押します。

**テンポを 10 ずつ上げる 【METRONOME】**を押したまま D5 鍵盤を押します。

**テンポを 10 ずつ下げる**

**【METRONOME メトロノーム 】を押したまま A**#**4 鍵盤を押します。**

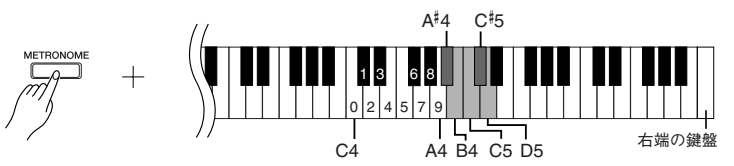

#### **テンポを基本設定に戻す**

**【METRONOME メトロノーム 】を押したまま C5 鍵盤を押します。 基本設定:120**

#### <span id="page-25-2"></span>**音量の調節**

**メトロノームの音量を設定します。**

**【METRONOME メトロノーム 】を押したまま C1 ~ G2 鍵盤のどれかを押して音量を設定 します。**

**編**

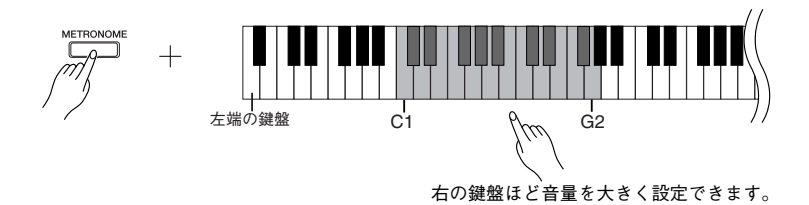

### **2. メトロノームを止める**

【METAONOME】を押します。 **メトロノームが止まります。**

### <span id="page-25-3"></span><span id="page-25-1"></span><span id="page-25-0"></span>■タッチ感度を設定する

**鍵盤を弾く強さに対する鳴る音の音量を設定します。 以下の 4 段階に設定できます。**

**A6.................. 弱く弾いても強く弾いても鳴る音の強弱は変わりません A**#**6 ................ 弱く弾いても強く弾いても鳴る音の強弱の差が少ない設定です B6 .................. 標準的なピアノタッチです (工場出荷時はこの設定になっています) C7 .................. ピアニッシモからフォルテッシモまでダイナミックの広い演奏ができま す。したがって、この設定では強く弾かないと大きな音がでません。**

#### **操作**

**【PIANO/VOICE】**を押しながら A6 ~ C7 の鍵盤を押してタッチ感度を設定します。

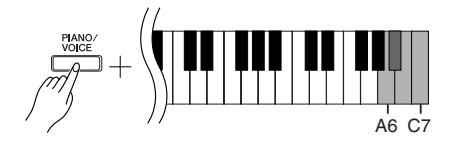

オルガンなど一部の音色ではタッ チがかかりません。

## <span id="page-26-4"></span><span id="page-26-1"></span><span id="page-26-0"></span>演奏を録音 ( 記録 ) する

<span id="page-26-3"></span>**この楽器では、録音機能を使って自分の演奏を 1 曲録音できます。 この楽器で録音した曲を「ユーザーソング」と呼びます。 自分の演奏を録音 / 再生してみましょう。**

#### **「録音」と「記録」**

**カセットテープに録音するのと楽器内の録音機能を使って録音 ( 記録 )するのとで は、録音されるデータの形式が異なります。**

**カセットテープでは音そのものが「録音」されますが、楽器の場合は音そのもの ではなく、「どの音をどのタイミングで弾いたか、また音色はなにか、テンポはい くつで…」という情報が「記録」されます。再生時は記録された情報どおりに、 「音源」部が鳴ります。**

**この楽器の録音機能を使った「録音」は、本来「記録」というべきですが、広義 に捉えて、本書では一般的に理解しやすい「録音」という言葉を使います。ただ し、特に区別してご理解いただきたい場合は、「記録」という場合もあります。**

### **注意**

**録音済みのパートを消さないために**

**すでにこの楽器に演奏が録音されているときは、【PLAY プレイ 】のランプが点灯します。 このまま録音すると、それまでの録音データは消えてしまいますのでご注意ください。**

#### **操作**

#### **1. 録音する音色 ( とそのほかの設定 ) を選ぶ**

**【PIANO/VOICE】**を押したまま C1 ~ F1 鍵盤のどれかを押して演奏した **い音色を選びます。(P[20](#page-19-1))**

**必要に応じてそのほかの設定(リバーブなど)も選んでください。 【MASTER VOLUME】**は弾きやすい音量に設定してください。再生のとき **にも【MASTER VOLUME マスターボリューム 】で音量を調節することができます。**

### **2. 録音モードに入る**

<span id="page-26-2"></span>**【REC レコード 】を押します。**

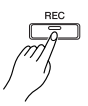

**【REC**】のランプが点灯します。 **録音を中止する場合は、もう一度【REC レコード 】を押します。**

### **3. 録音の開始**

**鍵盤を弾くと録音が始まります。 または【PLAY プレイ 】を押しても録音が始まります。**

### **4. 録音の終了**

**【REC レコード 】を押します。**

デモ曲が鳴っているときは録音モー ドに入ることができません。

#### **演奏記憶容量は?**

この楽器に演奏を録音できる容量の ことです。65KB (およそ 11,000 音符)となります。

#### **録音済みのユーザーソングの設定 を変えたい場合は・・・**

録音モードに入り、演奏を始めずに 設定を変えるだけで録音を終了させ ると、設定が変わります。 たとえばユーザーソングの音色を変 えたい場合は、【REC】を押して録音 モードに入り(手順 2)、音色を設定 します (手順 1)。設定が終わったら**鍵盤を**

**弾かずに**【REC】を押して録音を終 了します(手順 4)。

### **注意**

楽器が内部のメモリーにデータを書 き込んでいるとき(【REC】と 【PLAY プレイ 】のランプが点滅中)は電源 を切らないでください。 録音中のデータだけでなく、すべて の記憶内容が失われる原因になりま す。

録音したユーザーソングはコン ピューターに保存することができま す。(P[34 \)](#page-33-0) またコンピューターからソングデー タを読み込んで再生することもでき ます。(P[33](#page-32-3) )

### <span id="page-27-5"></span><span id="page-27-2"></span><span id="page-27-0"></span>■録音した演奏を再生する

#### **操作**

**1. 演奏の開始 【PLAY プレイ 】を押します。**

<span id="page-27-4"></span>

**2. 再生ストップ**

<span id="page-27-6"></span>**ユーザーソングの再生が終了すると、自動的に再生前の状態に戻ります。 再生途中にストップする場合は、【PLAY プレイ 】を押します。**

### <span id="page-27-3"></span><span id="page-27-1"></span>ソングを消去する

**録音したソングを消去します。**

**操作**

**1. 録音モードに入る 【REC**】を押します。

**【REC**】ボタンが点灯します。 **消去をキャンセルする場合はもう一度【REC レコード 】を押します。**

**2. 消去**

**【PLAY**】を押してそのまま【REC】を押します。 **データが消去されました。**

### <span id="page-28-3"></span><span id="page-28-0"></span>MIDI 機器の接続 ミディ

この楽器には MIDI 端子がついています。MIDI 機能を使って音楽の幅を広げることが **できます。**

### <span id="page-28-1"></span>MIDI って何? ミディ

**MIDI(ミディ)は、電子楽器間で演奏情報のやりとりができる世界共通の規 格です。**

**MIDI ミディ 端子のある電子楽器同士を MIDI ミディ ケーブルでつなげることで、違う楽器 間でいろいろな演奏の情報や設定の情報などを送信 / 受信できます。 1 つの楽器で演奏するよりも高度な演奏も可能になります。**

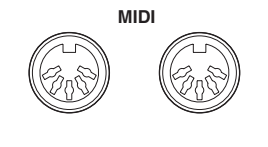

**IN OUT**

<span id="page-28-2"></span>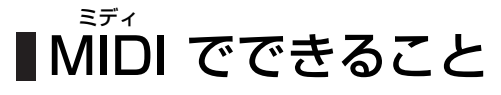

**MIDI ミディ 機能を使えば、他の MIDI ミディ 機器との間で演奏情報を送受信したり、コン ピューターからソングデータを読み込んだり、コンピューターへユーザーソン グデータを送信したりできます。**

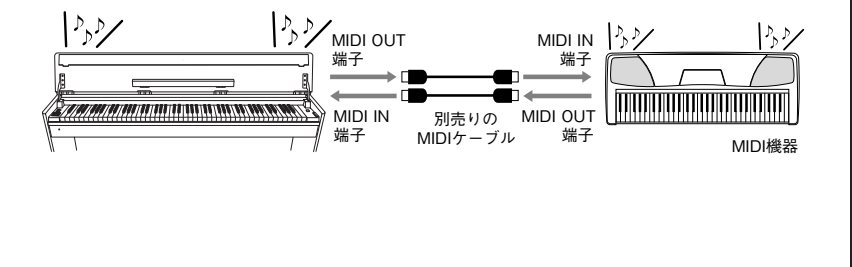

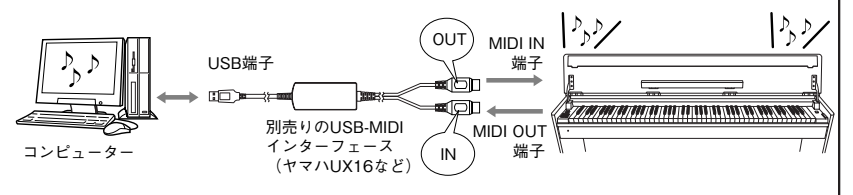

、<br>MIDI で送受信できるデータの 内容は MIDI 機器によって異な ります。この楽器で送受信でき る内容については web 上の データリスト「MIDIインプリメ ンテーションチャート」を参照 してください。(アクセス方法 は P[6](#page-5-1) を参照してください。)

、<br>MIDI 機器の接続には、専用の 、。<br>MIDI ケーブル(別売り)が必 要です。楽器店などでお買い求 めください。

長いケーブルを使用すると、送 受信のエラーが起こる場合が あります。ケーブルは 15m 以 内のものをご使用ください。

外部機器を接続する場合は、こ の楽器の電源を切った状態で 接続してください。その後、「外 部機器→この楽器 」の順に電 源を入れてください。

この楽器 から音色デモやピア ノ50 曲のソングデータは送信 できません。

ソングデータの送受信につい ての詳細は、「コンピューター と楽器間でソングデータを送 受信する」(P[33](#page-32-0))をご覧くだ さい。

### <span id="page-29-3"></span><span id="page-29-1"></span><span id="page-29-0"></span>■コンピューターと接続する

**コンピューターをこの楽器の MIDI ミ ディ 端子につなげば、コンピューターとの間で MIDI ミ ディ データを送受信できるよ うになります。この場合コンピューター側にアプリケーションソフトが必要です。 またミュージックソフトダウンローダーをコンピューターにインストールすると楽器とコンピューター間で ソングデータを送受信することができます(P[33](#page-32-0))。**

この楽器を音源として使う場合、この楽器にない音色が使われている演奏データは、正しく再生されません。

コンピューターと接続する場合は、最初に、この楽器とコンピューターの電源を切った状態でケーブル接続を行ない、その後コンピューター → 楽器の順 番で、電源を入れてください。

#### <span id="page-29-2"></span>**コンピューターの USB 端子と楽器を接続する例**

コンピューターの USB 端子と、楽器の MIDI 端子を別売の USB-MIDI インターフェース (YAMAHA UX16 など)を **使用して接続します。**

、。。<br>MIDI 機器をコンピューターで使用するには、コンピューターに USB-MIDI ドライバーを正しくインストールする必要 **があります。USB-MIDI ミディ ドライバーは、シーケンスソフトなどから USB ケーブルを通じて楽器に MIDI ミデ ィ 信号を送信した り、逆に楽器からシーケンスソフトなどに MIDI ミディ 信号を送信するためのソフトウェアです。**

**詳しくは、USB インターフェース機器に付属の取扱説明書をご参照ください。**

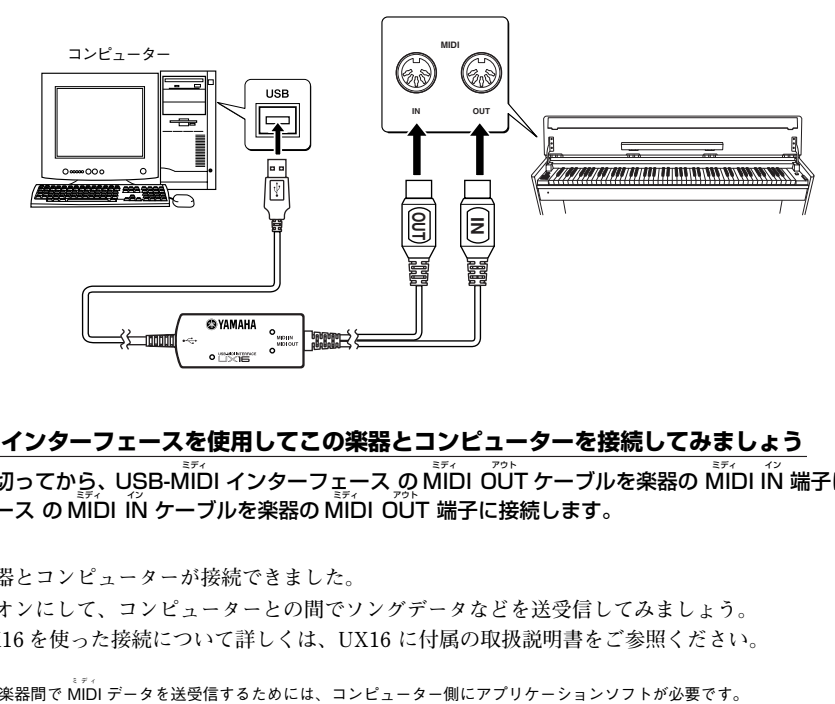

#### **USB-MIDI インターフェースを使用してこの楽器とコンピューターを接続してみましょう ミディ**

楽器の電源を切ってから、USB-MIDI インターフェース の MIDI OUT ケーブルを楽器の MIDI IÑ 端子に、USB-MIDI インターフェース の MĨĎI ÍÑ ケーブルを楽器の MĨĎI OŨT 端子に接続します。

**これでこの楽器とコンピューターが接続できました。 楽器の電源をオンにして、コンピューターとの間でソングデータなどを送受信してみましょう。 YAMAHA UX16 を使った接続について詳しくは、UX16 に付属の取扱説明書をご参照ください。**

コンピューターと楽器間で MIDI

### <span id="page-30-0"></span>MIDI に関する設定をする ミディ

**MIDI ミディ に関する各種設定や操作を行ないます。**

### <span id="page-30-3"></span><span id="page-30-1"></span>MIDI 送信/受信チャンネルの設定 ミディ

**MIDI ミディ 楽器どうしで、演奏情報を送受信するためには送信側と受信側で MIDI ミディ チャンネ ル(1 ~ 16 チャンネル)を合わせておく必要があります。ここでこの楽器から MIDI ミデ ィ データを送受信するときのチャンネルを設定します。**

#### **操作**

#### **MIDI 送信チャンネルの設定**

**【DEMO/SONG】と【PIANO/VOICE】**を同時に押したまま C1 ~ E2 鍵盤のどれ **かを押します。**

基本設定 : **1 チャンネル**

#### **MIDI 受信チャンネルの設定**

**【DEMO/SONG】と【PIANO/VOICE】を同時に押したまま C4 ~ F5 鍵盤のどれ かを押します。**

基本設定 : **ALL**

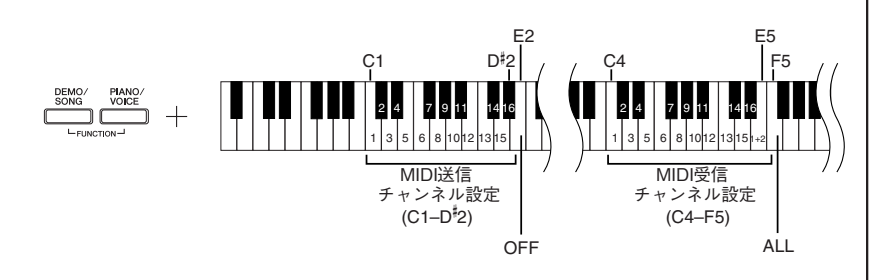

## <span id="page-30-4"></span><span id="page-30-2"></span>ローカルコントロールオン / オフ の設定

**通常、この楽器の鍵盤を弾くと本体内部の「音源」から音が出ます。この状態は「ローカ ルコントロールオン」と呼ばれます。「ローカルコントロールをオフ」にすると、「鍵盤」 と「音源」が切り離され、鍵盤を弾いてもこの楽器からは音が出なくなります。一方、鍵**  $^{\frac{3}{2}}$ を弾いた演奏データは MIDI 送信されますので、この楽器の音を鳴らさずに MIDI 接続 **した外部の音源を鳴らしたいときなどに、ローカルコントロールをオフにします。**

#### **操作**

**【DEMO/SONG】と【PIANO/VOICE】**を同時に押したまま C6 鍵盤を押します。 **C6 鍵盤を押すたびにローカルコントロールオン/オフが設定されます。**

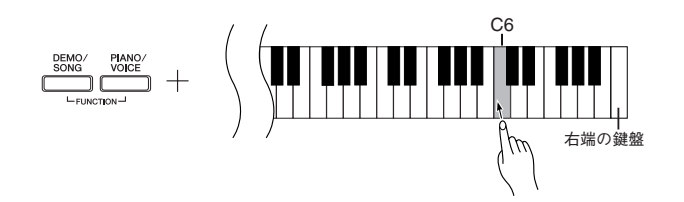

#### **デュアルのときの第 2 音色は…**

ここで設定したチャンネルの 次のチャンネルで送信されま す。(第 1 音色は、ここで設定 したチャンネルで送信されま す。)ただし、上記設定チャン ネルを OFF に設定した場合は 送信されません。

#### **ALL の場合は…**

「マルチティンバー」と呼ばれ る仕様になっており、外部MIDI 機器から送信される複数の チャンネルのデータを、同時に 受信します。複数のチャンネル を使って作られた演奏データ を、この楽器 で受信して再生 させることができます。

**「1 + 2」の場合は…**

シーケンサーなどの外部 MIDI 機器から受信するデータのう ち 1、2 チャンネルのデータだ けを受信し、この楽器本体で再 生することができます。

本体のパネル設定や手弾き音 は、送信されてくるプログラム チェンジ (音色切り替え)など のチャンネルメッセージから 影響を受けません。

デモ曲 / ピアノ 50曲 (プリ セットソング)の再生データは MIDI 送信されません。 ミディ

### **注意**

ローカルをオフにすると楽器 本体から音が出なくなります。

### <span id="page-31-3"></span><span id="page-31-0"></span>■プログラムチェンジ送受信オン / オフの設定

**MIDI ミディ で送信側の機器から受信側の機器の音色を切り替える情報をプログラムチェンジ と言います。たとえばこの楽器 からプログラムチェンジを送信すると MIDI ミデ ィ 接続した 外部機器の音色を切り替えることができます。(この楽器 のパネル上で音色を切り替え たときに、切り替えた音色のプログラムチェンジナンバーが送信されます。)逆に MIDI ミデ ィ 接続した外部機器から送信されたプログラムチェンジをこの楽器が受信すると、同時 に受信している MIDI ミデ ィ の演奏データの音色が切り替わります。(このとき鍵盤での手弾 き音色は切り替わりません。)**

**このプログラムチェンジの送 / 受信ができたほうが便利な場合(=MIDI ミディ 接続した外部 機器と音色切り替えを連動させたい場合)と、できないほうが便利な場合(=MIDI ミディ 接 続した外部機器と音色切り替えを連動させたくない場合)があります。音色切り替え を連動させたい場合はオンに、連動させたくない場合は、オフにします。**

#### **操作**

**【DEMO/SONG】と【PIANO/VOICE】**を同時に押したまま C#6 鍵盤を押します。 **C**#**6 鍵盤を押すたびにプログラムチェンジ送受信オン/オフが設定されます。**

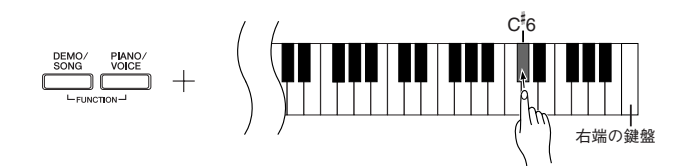

### <span id="page-31-2"></span><span id="page-31-1"></span>■コントロールチェンジ送受信オン/ オフの設定

**コントロールチェンジデータとは、** $\stackrel{\text{i.i.d.}}{\text{Min}}$ **データのうち、演奏表現など(たとえば、ダ ンパーペダルの情報)に関するデータのことです。**

この楽器 からコントロールチェンジを送信すると MIDI 接続した外部機器の演奏をコ **ントロールすることができます。(この楽器 でダンパーペダルを操作をしたときなどに コントロールチェンジが送信されます。)逆に MIDI ミディ 接続した外部機器から送信された** コントロールチェンジをこの楽器 が受信すると、同時に受信しているMIDI の演奏デー **タがそれに反応します。(このとき鍵盤での手弾き音は影響を受けません)。**

**このコントロールチェンジの送 / 受信ができたほうが便利な場合と、できないほうが 便利な場合があります。送 / 受信ができたほうが便利な場合はオンに、できないほう が便利な場合は、オフにします。**

#### **操作**

**【DEMO/SONG】と【PIANO/VOICE】**を同時に押したまま D6 鍵盤を押します。 **D6 鍵盤を押すたびにコントロールチェンジ送受信オン/オフが設定されます。**

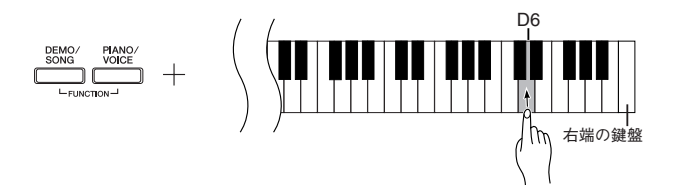

各音色のプログラムチェンジ ナンバーについては web 上の データリスト「 MIDI データ フォーマット」を参照してく ださい。(アクセス方法は P[6](#page-5-1) を参照してください。)

この楽器で扱えるコントロー ルチェンジ情報については web 上のデータリスト「 MIDI データフォーマ ット」を参照 してください。(アクセス方法 はP[6](#page-5-1) を参照してください。)

**本**

<span id="page-32-5"></span><span id="page-32-2"></span><span id="page-32-0"></span>コンピューターと楽器間でソング

## データを送受信する

<span id="page-32-4"></span>**この楽器にはデモソングやピアノ 50 曲を内蔵していますが、そのほかにコンピュー ターからソングデータを読み込んで演奏することもできます。 この操作をするためには、下記 URL から ミュージックソフトダウンローダーをダウ ンロードし、ご使用のコンピューターにインストールする必要があります。 http://www.yamaha.co.jp/download/msd/**

**● ミュージックソフトダウンローダー を使用するために必要なコンピューターシステム 最新のコンピューターシステム対応状況については上記 URL でご確認ください。**

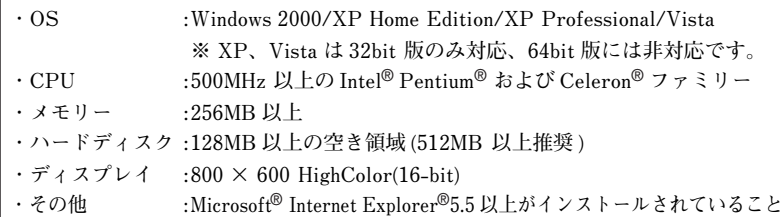

### <span id="page-32-3"></span><span id="page-32-1"></span>コンピューターからソングデータ を楽器に読み込む

**主に、ピアノだけのソングを読み込んだり、この楽器で録音してコンピューターに保 存した曲をもう一度楽器に読み込むのに使用します。**

**SMF Format0 の MIDI ミ ディ データはこの楽器に読み込めますが、そのデータがこの楽器に ない機能を使用している場合は、データどおりに再生できません。**

**コンピューターからソングデータを楽器に読み込む方法は、ミュージックソフトダウ ンローダーについているヘルプ「コンピューターと電子楽器の間でデータを転送する」 をご参照ください。**

**コンピューターから読み込んだソングを聞く方法は P[19](#page-18-1) を参照してください。 また、コンピューターから読み込んだユーザーソングを聞く方法は [P28](#page-27-3) を参照してく ださい。**

#### **● コンピューターから楽器に読み込める内容**

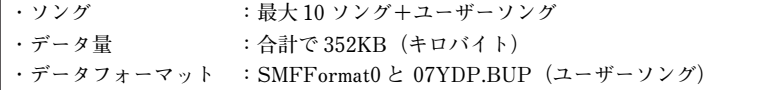

### **注意**

**データ送信中は電源を切ったり、電源プラグを抜き差ししないでください。送信中の データが保存されないだけではなく、フラッシュメモリーの動作が不安定になり、メ モリー内容が電源入切時にすべて消える可能性があります。**

**SMF(スタンダード MIDI ミディ ファイ ル )**

<span id="page-32-6"></span>ミュージックソフトダウン ローダーのソフトウェアは、無 料でダウンロードできます。

代表的なシーケンスフォーマット (演奏データを記録する形式) の一つ です。「MIDI ファイル」と呼ばれる こともあります。ファイルの拡張子 は.MID です。

SMFフォーマットでセーブされた曲 (ソング)データは、SMF 対応の音 楽ソフトやシーケンサーで手軽に再 生できます。 この楽器もSMF に対応しています。

ミュージックダウンローダーの動作 中、本体の【REC】と【PLAY】のラ ンプが点灯します。

楽器の操作をするためには、ミュー ジックソフトダウンローダーの画面 を閉じて終了させる必要がありま す。

ミュージックダウンローダーで読み 込めるファイル名は、英数字のファ イル名に限ります。

### <span id="page-33-1"></span><span id="page-33-0"></span>■楽器からソングデータをコン ピューターに送信する

**ミュージックソフトダウンローダーを使って、楽器内のユーザーソングをコンピュー ターに送信できます。**

**ユーザーファイルをコンピューターに送信する方法は、ミュージックソフトダウン ローダーについているヘルプ「コンピューターと電子楽器の間でデータを転送する」を ご参照ください。**

#### **● 楽器からコンピューターへ送信できる内容**

**・ユーザーソング:07YDP.BUP ・コンピューターから読み込んだソング**

## <span id="page-33-3"></span><span id="page-33-2"></span>■バックアップデータと初期化

## (イニシャライズ)の方法

#### **フラッシュメモリーへのデータバックアップ**

**下記の項目は楽器のフラッシュメモリーに保存されます。 これらは電源を切っても記憶されています。**

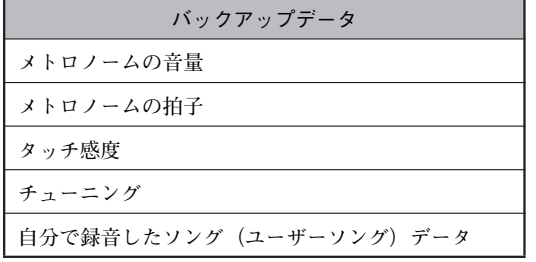

#### **初期化 (イニシャライズ ) の方法**

#### **注意**

**この操作をすると、コンピューターから読み込んだソング以外のデータが初期化(工 場出荷時の状態になります)されます。**

**右端の鍵盤(C7)を押しながら電源を入れます。 バックアップデータがすべて初期化されます。**

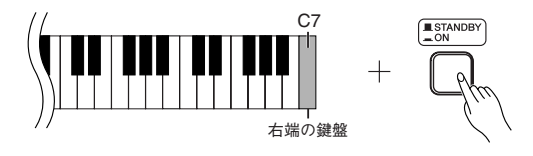

<span id="page-33-4"></span>ユーザーソングのファイル名 「 07YDP.BUP 」を変更すると、 そのソングはこの楽器で認識 できなくなります。

**注意**

<sub>初期 化 実 行 中(【REC】と</sub> 【PLAY プレイ 】のランプ点滅中)は電 源を切らないでください。

この楽器 が、何らかの原因で 操作不能になったり、誤動作し た場合は、一旦電源を切り、初 期化を行なってください。

## <span id="page-34-1"></span><span id="page-34-0"></span>困ったときは

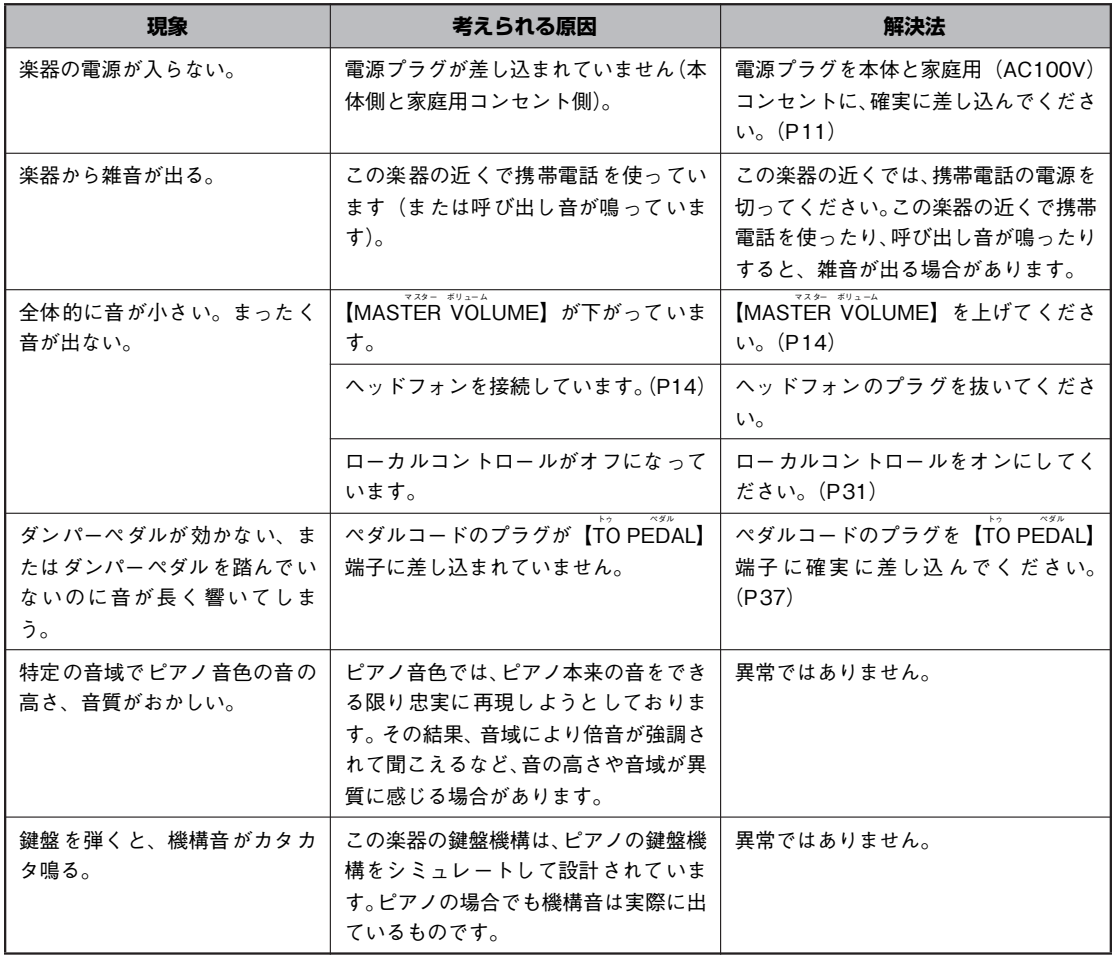

**本**

## <span id="page-35-1"></span><span id="page-35-0"></span>組み立て方

**注意**

- ・ 部品をまちがえたり、向きをまちがえないように注意して、手順どおりに組み立ててください。
- ・ 組み立ては、必ず 2 人以上で行なってください。
- ・ 付属のネジ以外のネジ、または指定されたサイズ以外のネジは使用しないでください。サイズの違うネジを使用すると、製品の破 損や故障の原因になることがあります。
- ・ ネジは各ユニット固定後、ゆるみがないようきつく締め直してください。
- ・ 分解するときは、組み立てと逆の手順で行なってください。

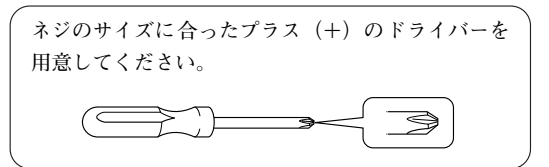

**すべての部品を取り出し、部品がすべてそろっているかを確かめてください。**

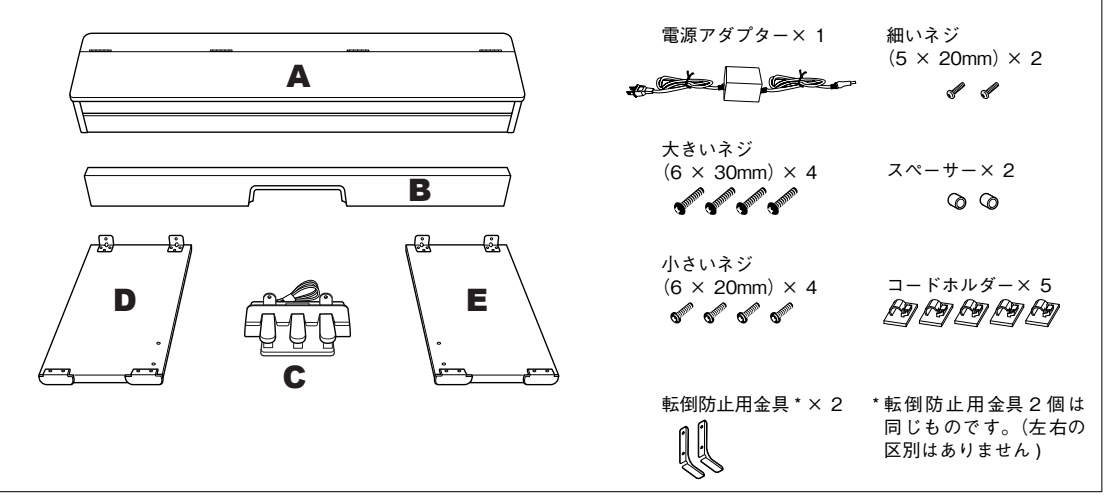

#### **1 B を C に取り付ける**

**1- 1 B 中央のくぼみの黒い縁を手前にして、C に はめ込みます。**

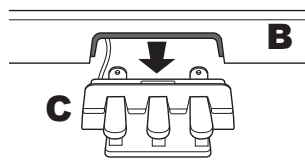

**1- 2 細いネジ (5 × 20mm) をスペーサーに通し、 このネジでB の裏側から Cを仮留めします。**

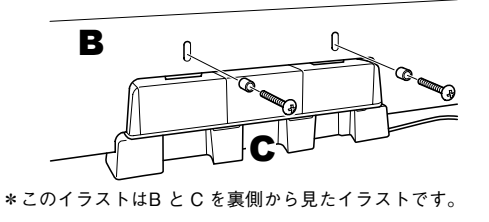

- **2 B をDとE に組み付ける**
	- **2- B の両端に D と E を合わせます。 2- <sup>●</sup> 大きいネジ (6 × 30mm) できつく締めます。**

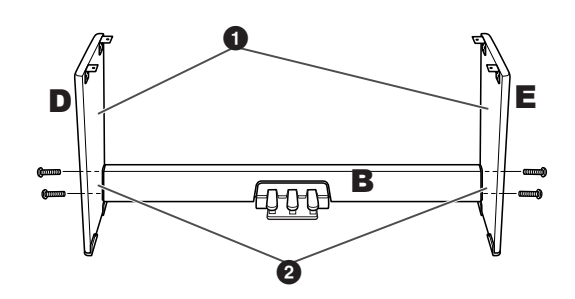

**付**

#### **3 A を乗せる**

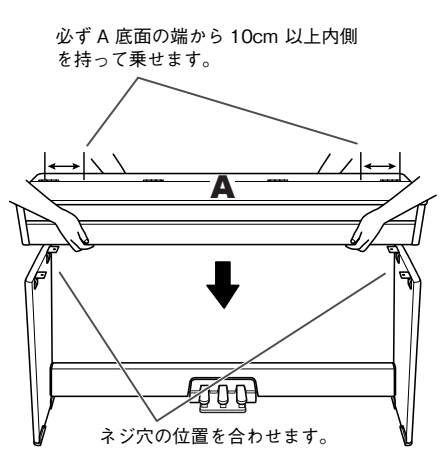

### **注意**

- 指をはさんだり、本体を落としたりしないよう、十分注意し てください。
- ・ 指定した位置以外を持たないでください。

#### **4 A を固定する**

- **4- 1 前面から見て A の張り出し部分が左右均等 になるように調節します。**
- **4-<sup>●</sup> 下面から小さいネジ (6 × 20mm) 4本で固 定します。**

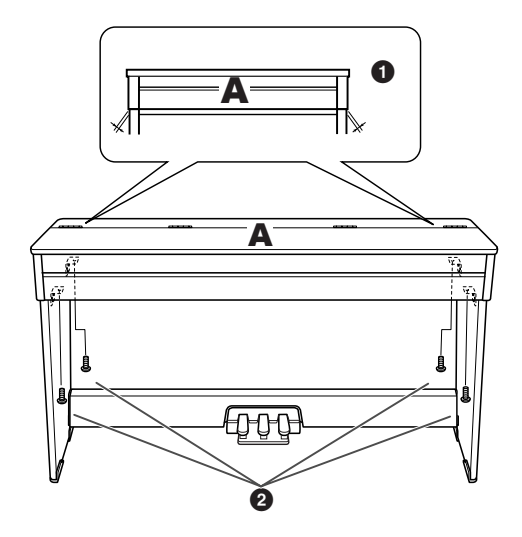

- <span id="page-36-1"></span><span id="page-36-0"></span>**5 ペダルコードを接続する**
	- **5 ●** ペダルコードのひもをほどき、プラグを背面 **の [TO PEDAL] 端子に差し込みます。**
	- **5 - 2 コードホルダーを図の位置に貼り付け、ペダ ルコードを固定します。**
	- **5 <sup>●</sup> B の両端に付いているネジを外し、そのネジ を使用して転倒防止用金具を取り付けます。**

**転倒防止用金具2個は同じものです。(左 右の区別はありません )**

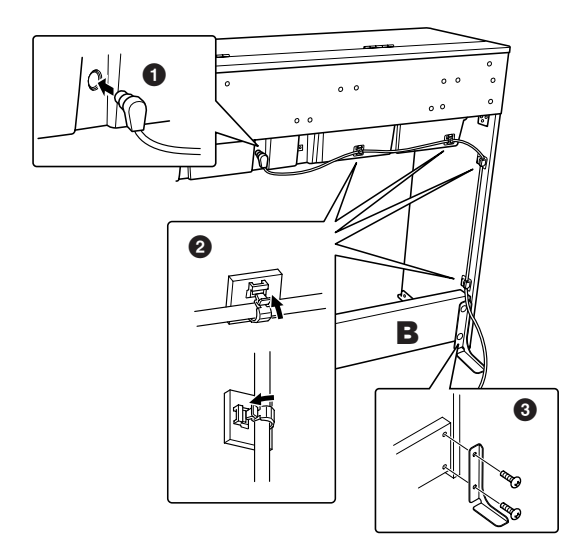

### **注意**

本体のすぐ後ろに壁がない場合は転倒防止用金具を必ず取り付 けてください。

- **6 電源アダプターを接続する**
	- **6-** 電源アダプターのプラグを背面の [DC IN **12V] 端子に差し込みます。**
	- **6 - 2 リアパネルの右側または左側(コンセントに 近い方)にコードホルダーを貼り付け、電源 アダプターのコードを固定します。**

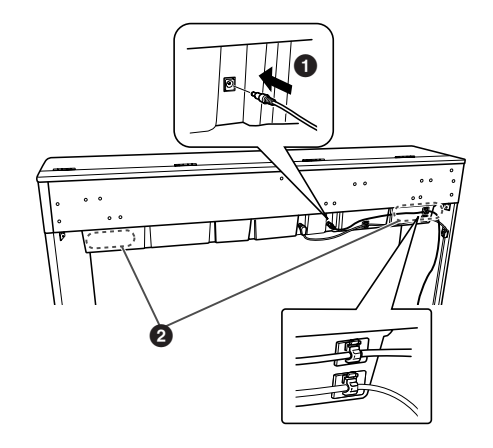

#### **7 C を固定する**

**楽器を配置したい場所へ移動した後、C が床にぴっ たりつくようにペダルを押さえながら、手順 1 で仮 留めしたネジをきつく締め直します。**

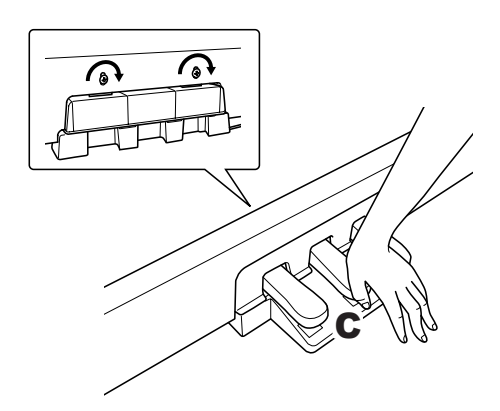

#### **注意** /I`

長期間楽器(ペダル)を使用しているとペダルでフローリング の床やたたみを傷つけることがあります。ペダルの下にマット を敷くなどして、床やたたみを保護されることをおすすめしま す。

**■ 組み立て後、必ず以下の点をチェックしてください。**

・ 部品が余っていませんか? →組み立て手順を再確認してください。 ・ 部屋のドアなどがこの楽器にあたりませんか? →この楽器を移動してください。 ・ この楽器がぐらぐらしませんか? →ネジを確実に締めてください。 ・ ペダルコード、電源アダプターのプラグが、確実に 本体に差し込まれていますか? →確認してください。 ・ 使用中に本体やペダルがきしむ、横ゆれする、ぐら ぐらするなどの症状がでたら、組み立て図に従って 各部のネジを締め直してください。 **組み立て後、本体を移動するときは、必ず本体の底面 を持ってください。** ここを持たないでください。

ここを持ってください。

**注意** •本体上部の板やキーカバーを持たないでください。 本体が破 – T. 損したり、お客様がけがをしたりする原因になります。 . <u>\_ \_ \_ \_ \_ \_ \_ \_ \_ \_ \_ \_</u> \_

<span id="page-38-3"></span><span id="page-38-0"></span>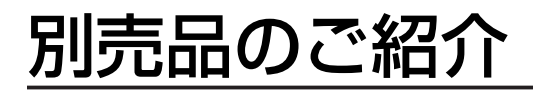

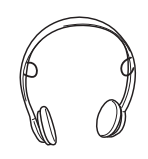

#### **ヘッドフォン HPE-150 USB-MIDI インターフェース UX16**

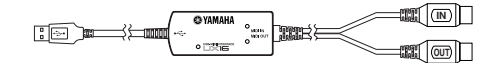

**パソコンの USB 端子と楽器の MIDI ミディ 端子を簡単に接続 できる USB-MIDI インターフェースです。**

## <span id="page-38-2"></span><span id="page-38-1"></span>仕様

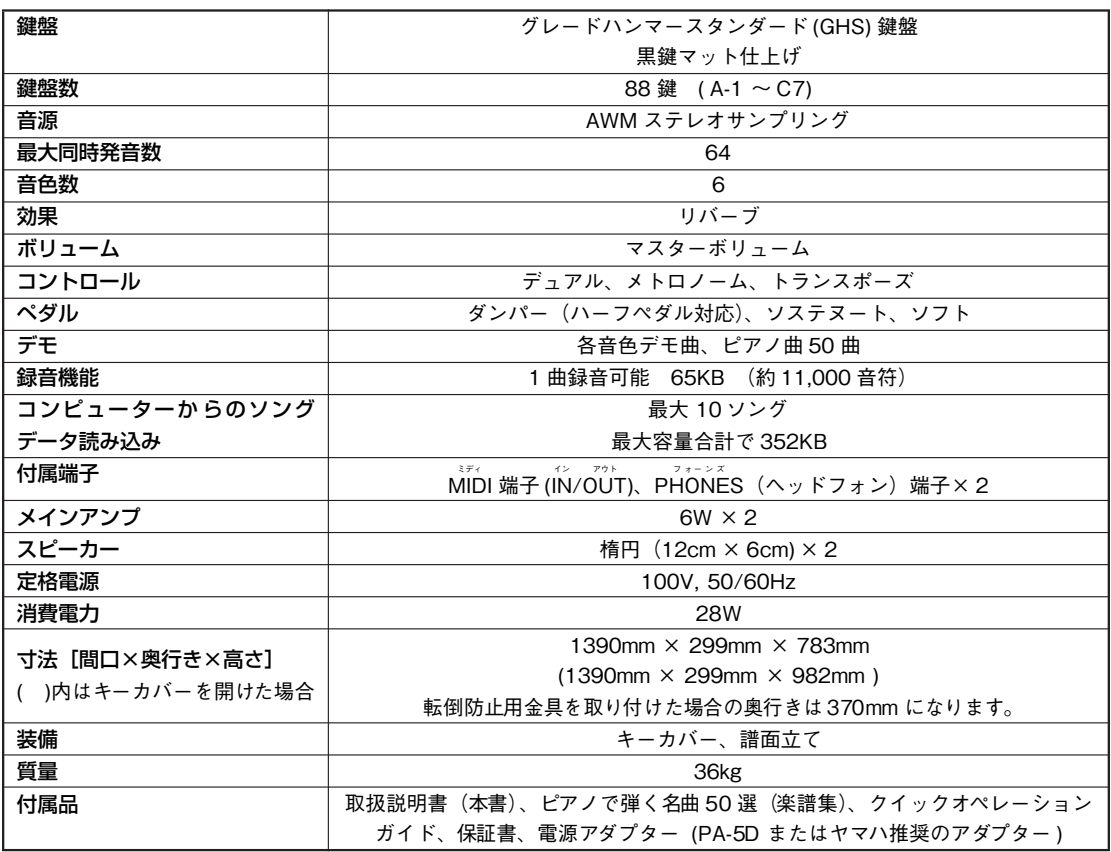

**・ 仕様および外観は、改良のため予告なく変更することがあります。**

<span id="page-39-0"></span>· この取扱説明書の全体の流れを見たい場合は、「目次」(P7) をご覧ください

・「\*」印はそのページの"欄外注"に説明があることを示しています。

#### 数字·ABC 順

#### **Numerics**

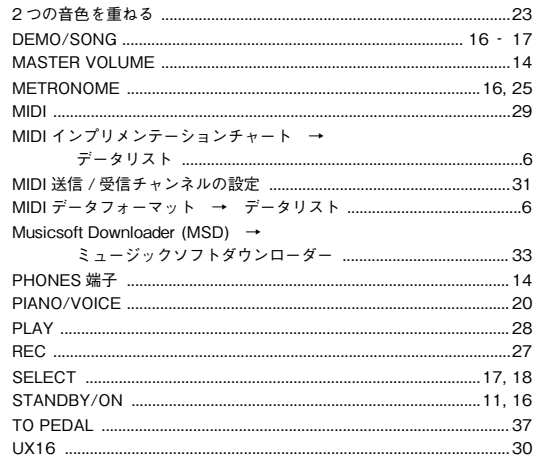

#### あ

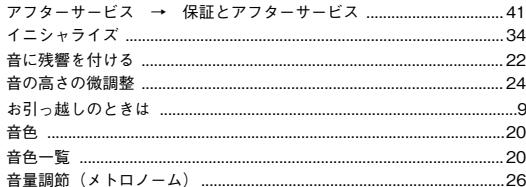

#### ゕ

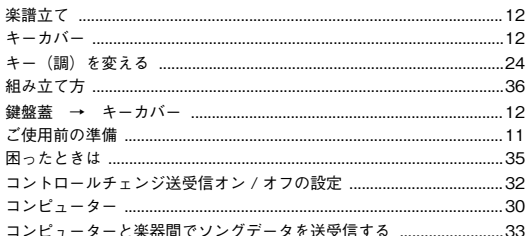

#### さ

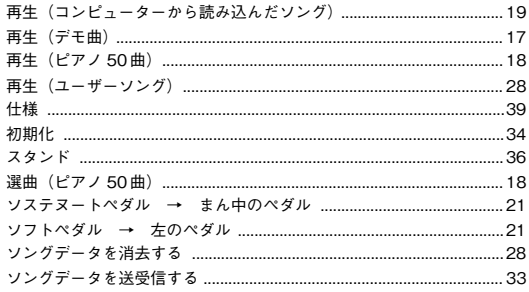

#### た

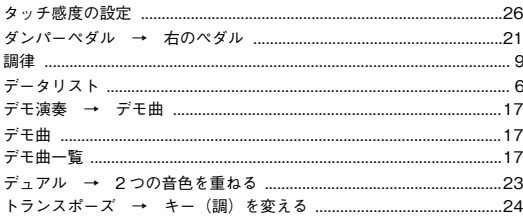

#### $\pmb{\hbar}$

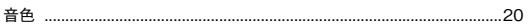

#### は

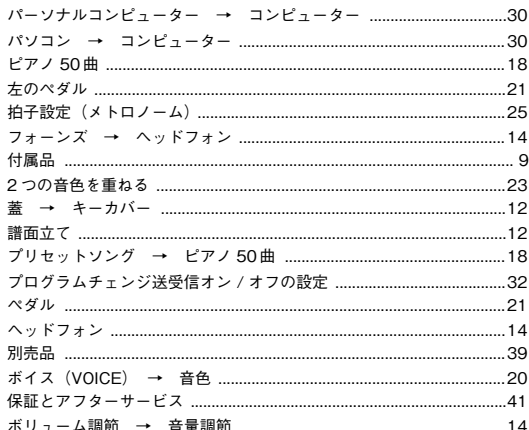

#### ま

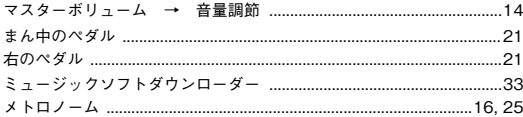

#### や

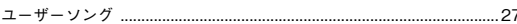

#### 5

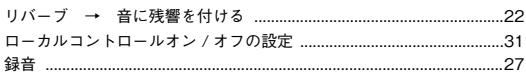

緑

付

メモ

$$
\boxed{\texttt{XE}}
$$

## <span id="page-42-1"></span><span id="page-42-0"></span>保証とアフターサービス

**サービスのご依頼、お問い合わせは、お買い上げ店、ま たはお近くのヤマハ電気音響製品サービス拠点にご連絡 ください。**

#### **●保証書**

**本機には保証書がついています。 保証書は販売店がお渡ししますので、必ず「販売店印・ お買い上げ日」などの記入をお確かめのうえ、大切に保 管してください。**

#### **●保証期間**

**お買い上げ日から 1 年間です。**

#### **●保証期間中の修理**

**保証書記載内容に基づいて修理いたします。詳しくは保 証書をご覧ください。**

#### **●保証期間経過後の修理**

**修理すれば使用できる場合は、ご希望により有料にて修 理させていただきます。 下記の部品については、使用時間や使用環境などにより**

**劣化しやすいため、消耗に応じて部品の交換が必要とな ります。消耗部品の交換は、お買い上げ店またはヤマハ 電気音響製品サービス拠点へご相談ください。**

#### **消耗部品の例**

**ボリュームコントロール、スイッチ、ランプ、リレー 類、接続端子、鍵盤機構部品、鍵盤接点、フロッピー ディスクドライブなど**

#### **●補修用性能部品の最低保有期間**

**製品の機能を維持するために必要な部品の最低保有期間 は、製造打切後 8 年です。**

#### **●修理のご依頼**

**まず本書の「困ったときは」をよくお読みのうえ、もう 一度お調べください。**

**それでも異常があるときは、お買い上げの販売店、また は最寄りのヤマハ電気音響製品サービス拠点へ修理をお 申し付けください。**

#### **●製品の状態は詳しく**

**修理をご依頼いただくときは、製品名、モデル名などと あわせて、故障の状態をできるだけ詳しくお知らせくだ さい。**

#### **■ヤマハ電気音響製品サービス拠点**

**(修理受付および修理品お持込み窓口)**

#### **◆修理のご依頼 / 修理についてのご相談窓口 ヤマハ電気音響製品修理ご相談センター**

- **受付時間 月曜日~金曜日 9:00 ~ 19:00、 土曜日 9:00 ~ 17:30 (祝祭日および弊社休業日を除く)**
- ナビダイヤル (全国共通番号) 0570-012-808 **※ 一般電話・公衆電話からは、市内通 話料金でご利用いただけます。**
- **(IP 電話、携帯電話などからおかけ になる場合 TEL (053)460-4830) FAX (053)463-1127**

#### **◆修理品お持込み窓口**

- **受付時間 月曜日~金曜日 9:00 ~ 17:45 (浜松サービス ステーションは 8:45 ~ 17:30) (祝祭日および弊社休業日を除く)**
- **\* お電話は、電気音響製品修理ご相談センターでお受け します。**

#### **北海道サービスステーション**

**〒 064-8543**

**札幌市中央区南 10 条西 1 丁目 1-50 ヤマハセンター内 FAX (011)512-6109**

#### **首都圏サービスセンター**

**〒 143-0006 東京都大田区平和島 2 丁目 1-1 京浜トラックターミナル内 14 号棟 A-5F FAX (03)5762-2125**

#### **浜松サービスステーション**

**〒 435-0016 浜松市東区和田町 200 ヤマハ ( 株 ) 和田工場内 FAX (053)462-9244**

#### **名古屋サービスセンター**

**〒 454-0058 名古屋市中川区玉川町2丁目1-2 ヤマハ(株)名古屋倉庫3F FAX (052)652-0043**

#### **大阪サービスセンター**

**〒 564-0052 吹田市広芝町 10-28 オーク江坂ビルディング 2F FAX (06)6330-5535**

#### **九州サービスステーション**

**〒 812-8508 福岡市博多区博多駅前 2 丁目 11-4 FAX (092)472-2137 \* 名称、住所、電話番号などは変更になる場合があります。**

### ヤマハ株式会社

#### 電子ピアノに関するお問い合わせ窓口

#### クラビノーバ・ポータブル楽器 インフォメーションセンター

- 〒430-8650 静岡県浜松市中区中沢町10-1 TEL. 053-460-5272
- ●受付日 月曜日~土曜日(祝日およびセンターの休業日を除く)
- ●受付時間 10:00~18:00 (土曜日は10:00~17:00) http://www.yamaha.co.jp/support/

#### 国内営業本部

#### ピアノ企画部 企画グループ

〒108-8568 東京都港区高輪2-17-11 TEL (03) 5488-6795

#### PA・DMI事業部

EKBマーケティング部 CL・PKグループ 〒430-8650 静岡県浜松市中区中沢町10-1 TEL (053) 460-3275

#### インターネットホームページのご案内

製品等に関する情報をホームページ上でご案内しております。 ご参照ください。

- ・電子ピアノ/キーボードのホームページ http://www.yamaha.co.jp/product/epiano-keyboard/
- ・ヤマハマニュアルライブラリー http://www.yamaha.co.jp/manual/japan/
- ・あなたの音楽生活をフルサポート ミュージックイークラブ http://www.music-eclub.com/
- ・お客様サポート&サービス http://www.yamaha.co.jp/support/

※名称、住所、電話番号、URLなどは変更になる場合があります。

U.R.G., Pro Audio & Digital Musical Instrument Division,Yamaha Corporation © 2008 Yamaha Corporation